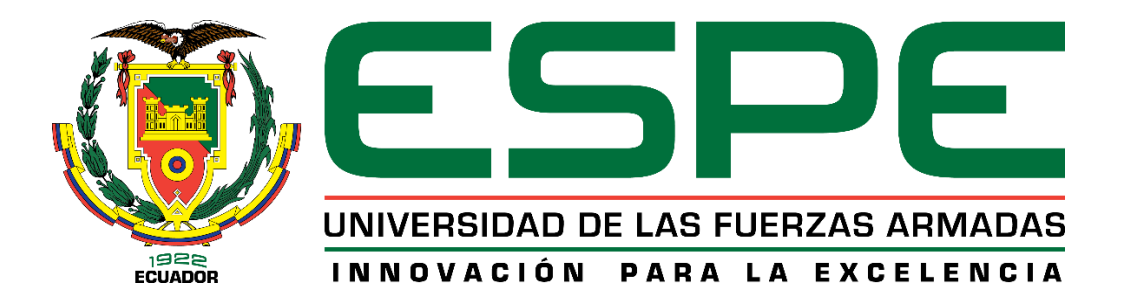

#### **Digitalización de datos de la estación de caudal para prácticas de comunicación industrial en el Laboratorio de Instrumentación Virtual**

Ronquillo Sánchez, Jennifer Johanna

Departamento de Eléctrica y Electrónica

Carrera de Electrónica Mención Instrumentación y Aviónica

Monografía, previo a la obtención del título de Tecnólogo en Electrónica Mención Instrumentación y Aviónica

Ing. Guerreo Rodríguez, Lucía Eliana

Latacunga, 5 de junio del 2021

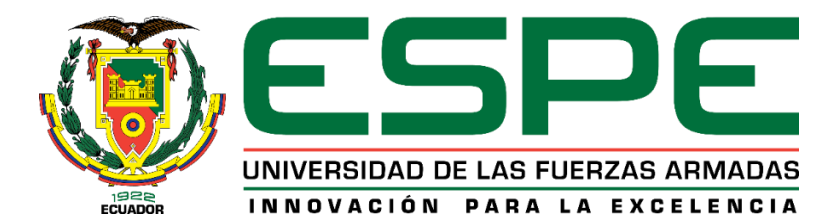

# **DEPARTAMENTO DE ELÉCTRICA Y ELECTRÓNICA CARRERA DE ELECTRÓNICA MENCIÓN INSTRUMENTACIÓN Y AVIÓNICA CERTIFICACIÓN**

<span id="page-1-0"></span>Certifico que la monografía, "**Digitalización de datos de la estación de caudal para prácticas de comunicaciones industriales en el laboratorio de Instrumentación Virtual**" fue realizado por la señorita **Ronquillo Sánchez, Jennifer Johanna** el mismo que ha sido revisado en su totalidad, analizado por la herramienta de verificación de similitud de contenido; por lo tanto cumple con los requisitos teóricos, científicos, técnicos, metodológicos y legales establecidos por la Universidad de Fuerzas Armadas ESPE, razón por la cual me permito acreditar y autorizar para que lo sustente públicamente.

#### **Latacunga, 5 de junio del 2021**

Firma:

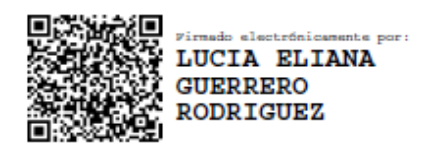

**Ing. Lucia Eliana Guerrero Rodríguez**

C. C.: 0501878649

# **REPORTE DE VERIFICACIÓN.**

# <span id="page-2-0"></span>Curiginal

#### **Document Information**

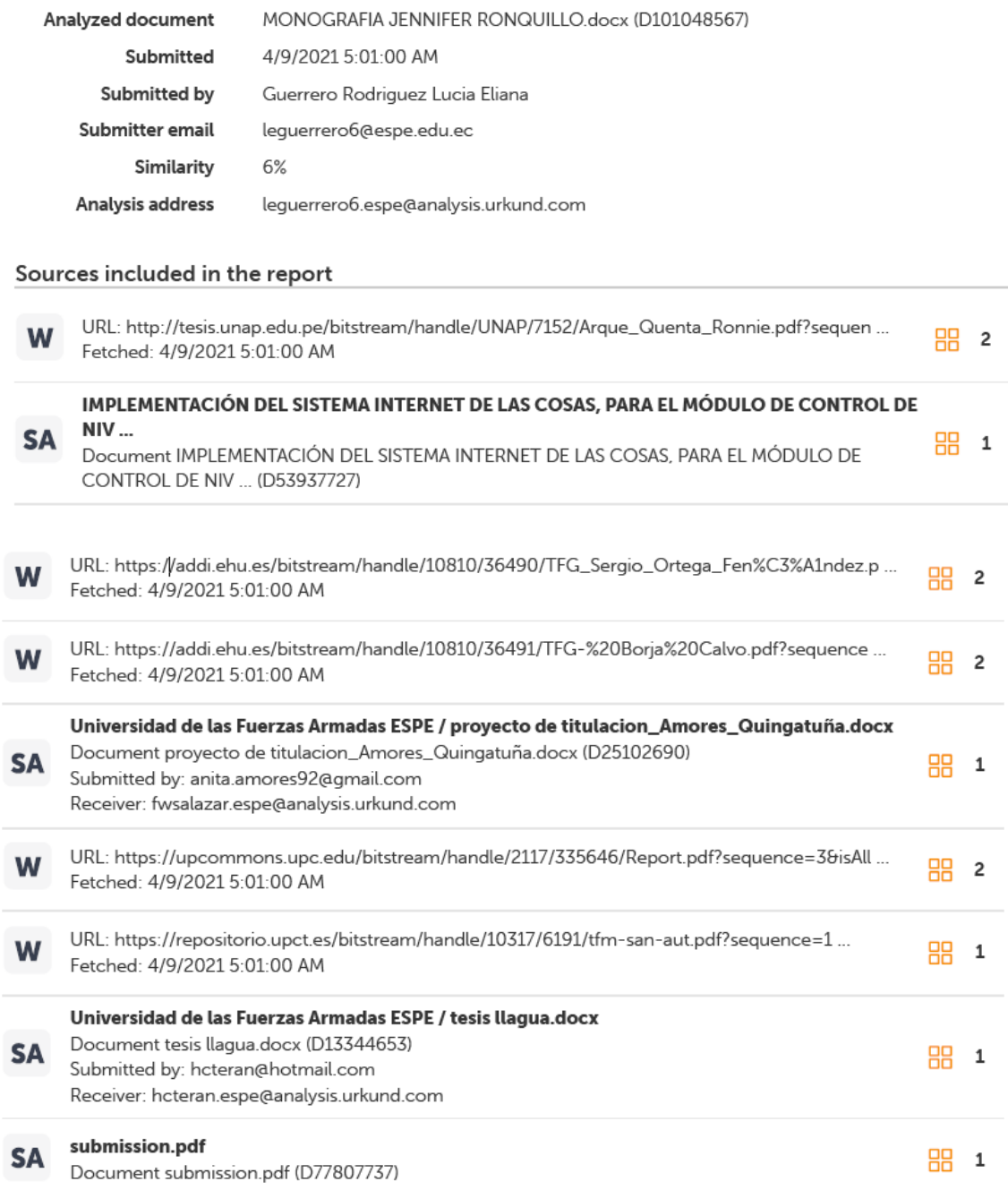

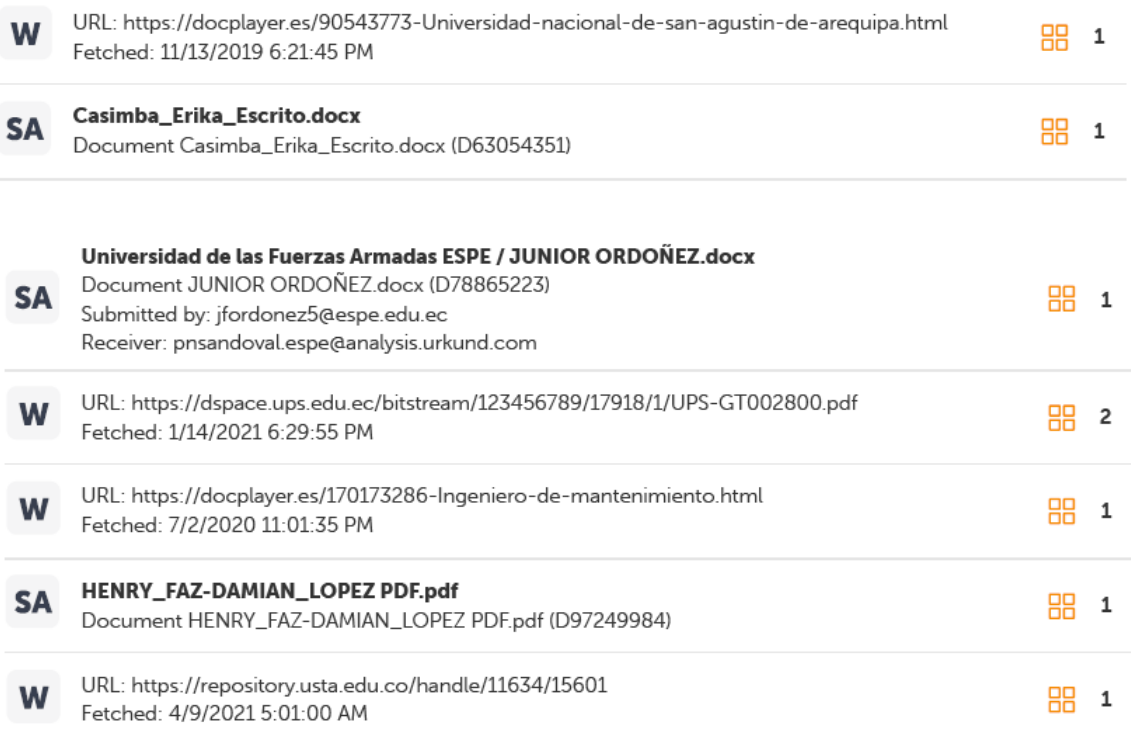

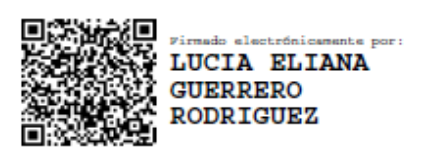

# **Ing. Lucia Eliana Guerrero Rodríguez**

C. C.: 0501878649

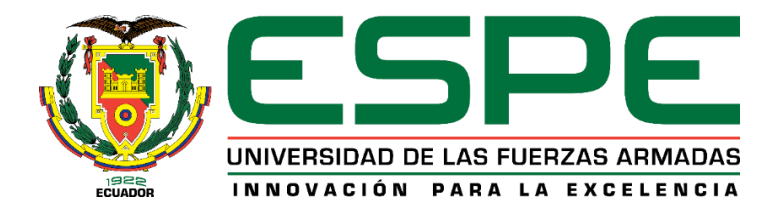

# **DEPARTAMENTO DE ELÉCTRICA Y ELECTRÓNICA CARRERA DE ELECTRÓNICA MENCIÓN INSTRUMENTACIÓN Y AVIÓNICA RESPONSABILIDAD DE AUTORÍA**

<span id="page-4-0"></span>Yo, **Ronquillo Sánchez, Jennifer Johanna**, con cedula de ciudadanía nº 1804568523, declaro que el contenido, ideas y criterios de la monografía**: digitalización de datos de la estación de caudal para prácticas de comunicaciones industriales en el laboratorio de Instrumentación Virtual** es de mi autoría y responsabilidad, cumpliendo con los requisitos teóricos, científicos, técnicos, metodológicos y legales establecidos por la Universidad de Fuerzas Armadas ESPE, respetando los derechos intelectuales de terceros y referenciando las citas bibliográficas.

**Latacunga, 5 de junio del 2021**

Firma

**Ronquillo Sánchez, Jennifer Johanna**

C.C.: 1804568523

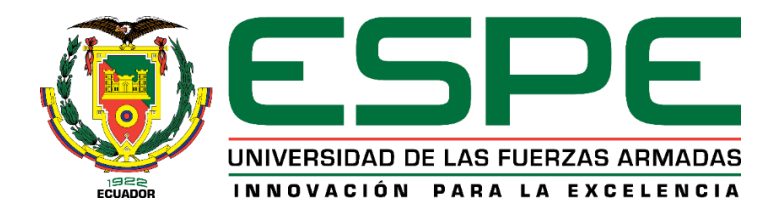

# **DEPARTAMENTO DE ELÉCTRICA Y ELECTRÓNICA**

# <span id="page-5-0"></span>**CARRERA DE ELECTRÓNICA MENCIÓN INSTRUMENTACIÓN Y AVIÓNICA**

**AUTORIZACIÓN DE PUBLICACIÓN**

Yo, **Ronquillo Sánchez, Jennifer Johanna,** con cedula de ciudadanía nº **1804568423,** autorizo a la Universidad de las Fuerzas Armadas ESPE publicar la monografía: **Digitalización de datos de la estación de caudal para prácticas de comunicaciones industriales en el laboratorio de Instrumentación Virtual** en el Repositorio Institucional, cuyo contenido, ideas y criterios son de mi responsabilidad.

**Latacunga, 5 de junio del 2021**

Firma

**Ronquillo Sánchez, Jennifer Johanna**

C.C.: 1804568523

#### **DEDICATORIA**

<span id="page-6-0"></span>Con amor dedico este trabajo a Dios por haberme dado la vida y la fortaleza para cumplir mi objetivo, a mis padres, por ser las personas que siempre están a mi lado brindándome incondicionalmente su apoyo para poder culminar una etapa importante de mi vida. A mi novio, por compartir buenos y malos momentos brindándome siempre su ayuda incondicional.

## **JENNIFER RONQUILLO**

#### **AGRADECIMIENTO**

<span id="page-7-0"></span>Primeramente, agradecemos a Dios por la salud y vida, a mi madre y a mi padre que a pesar de las adversidades se encuentran a mi lado apoyándome, aconsejándome y guiándome por un buen camino para poder lograr mi objetivo.

A todos los docentes de la carrera quienes con su paciencia y respeto han logrado inculcar valores y compartir sus conocimientos a lo largo de los años de la Carrera.

#### **JENNIFER RONQUILLO**

# <span id="page-8-0"></span>**Tabla de Contenidos**

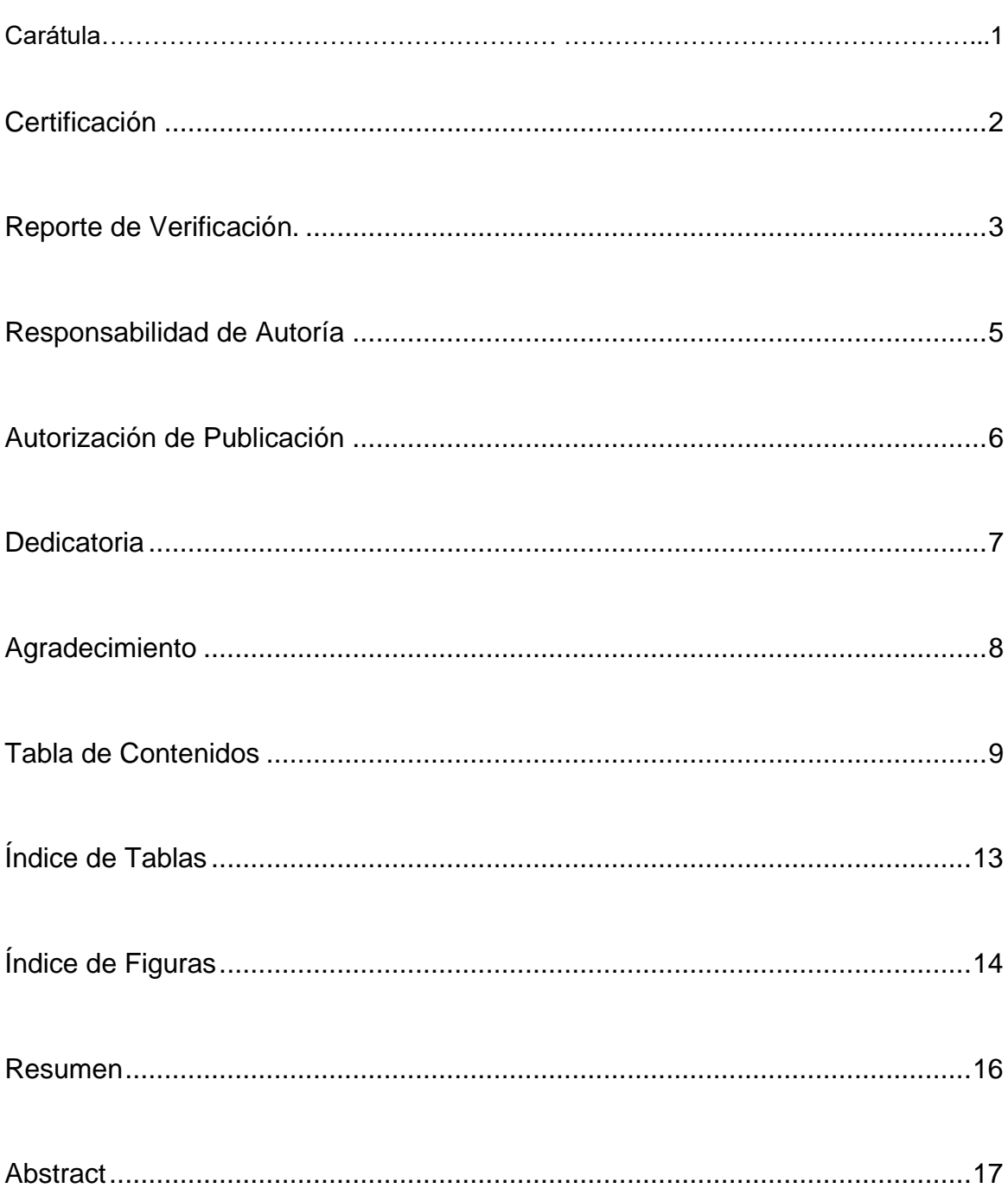

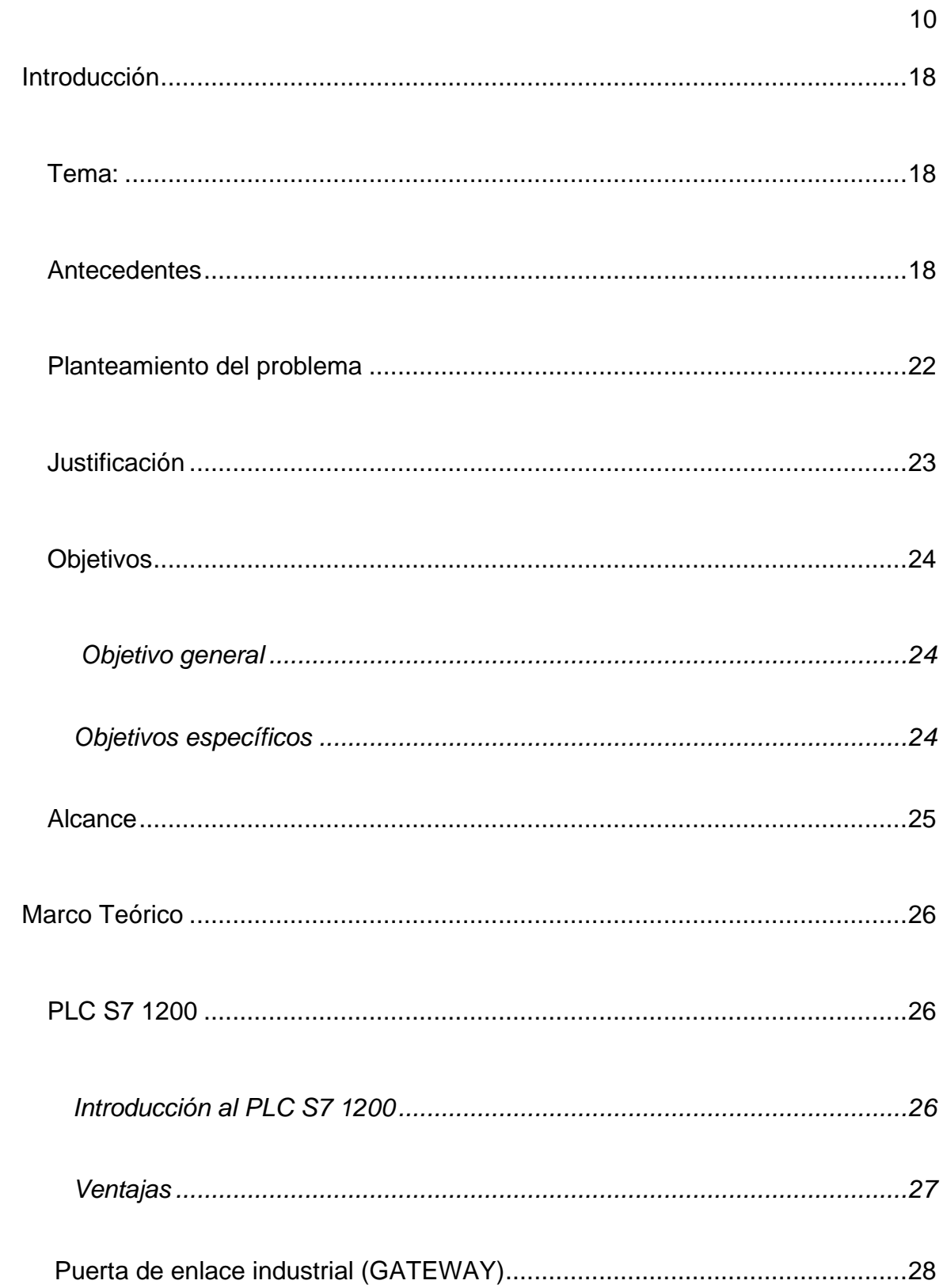

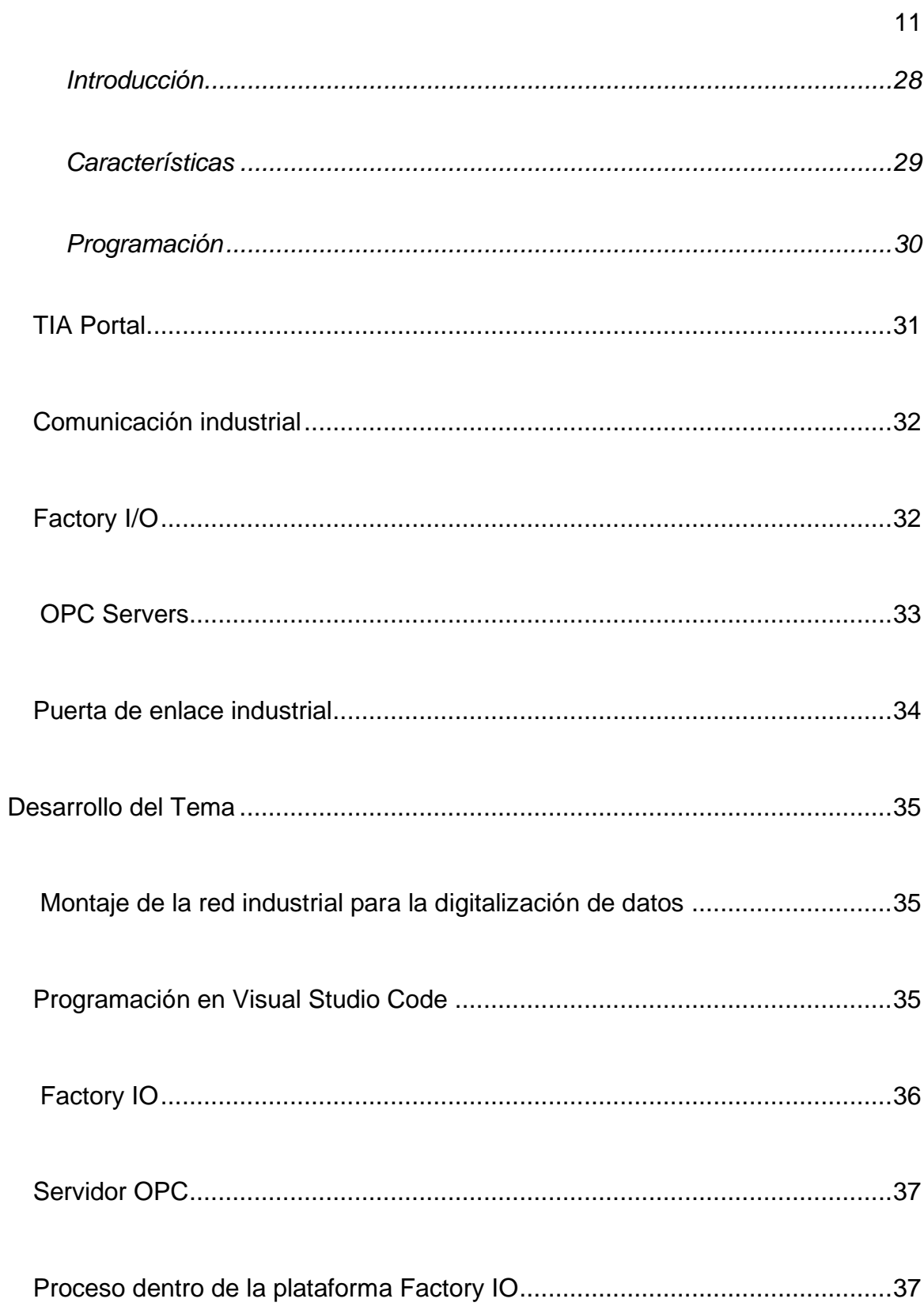

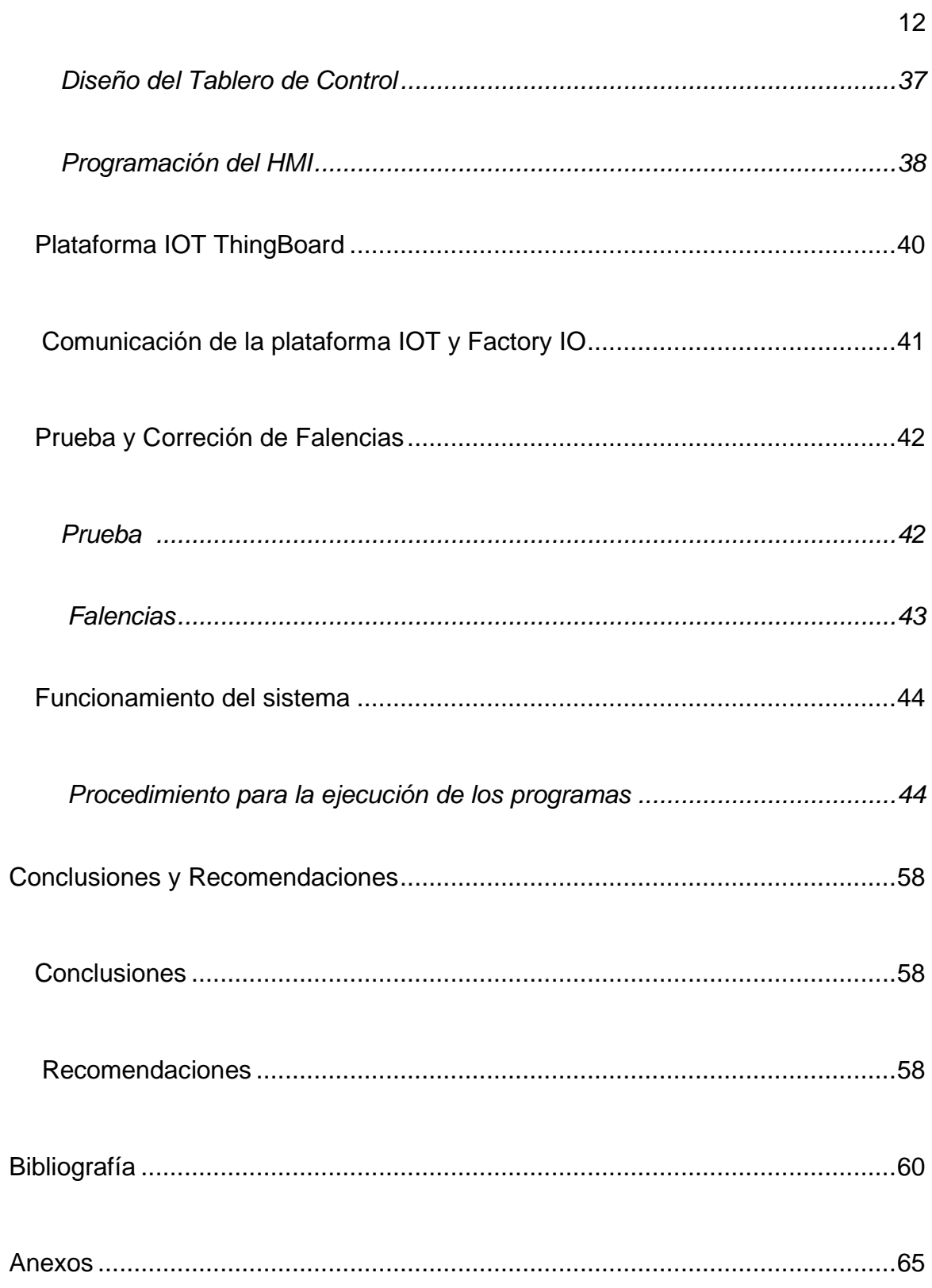

# <span id="page-12-0"></span>**Índice de Tablas**

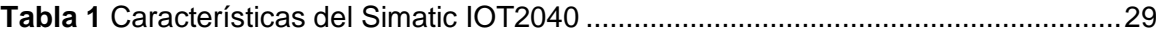

# <span id="page-13-0"></span>Índice de Figuras

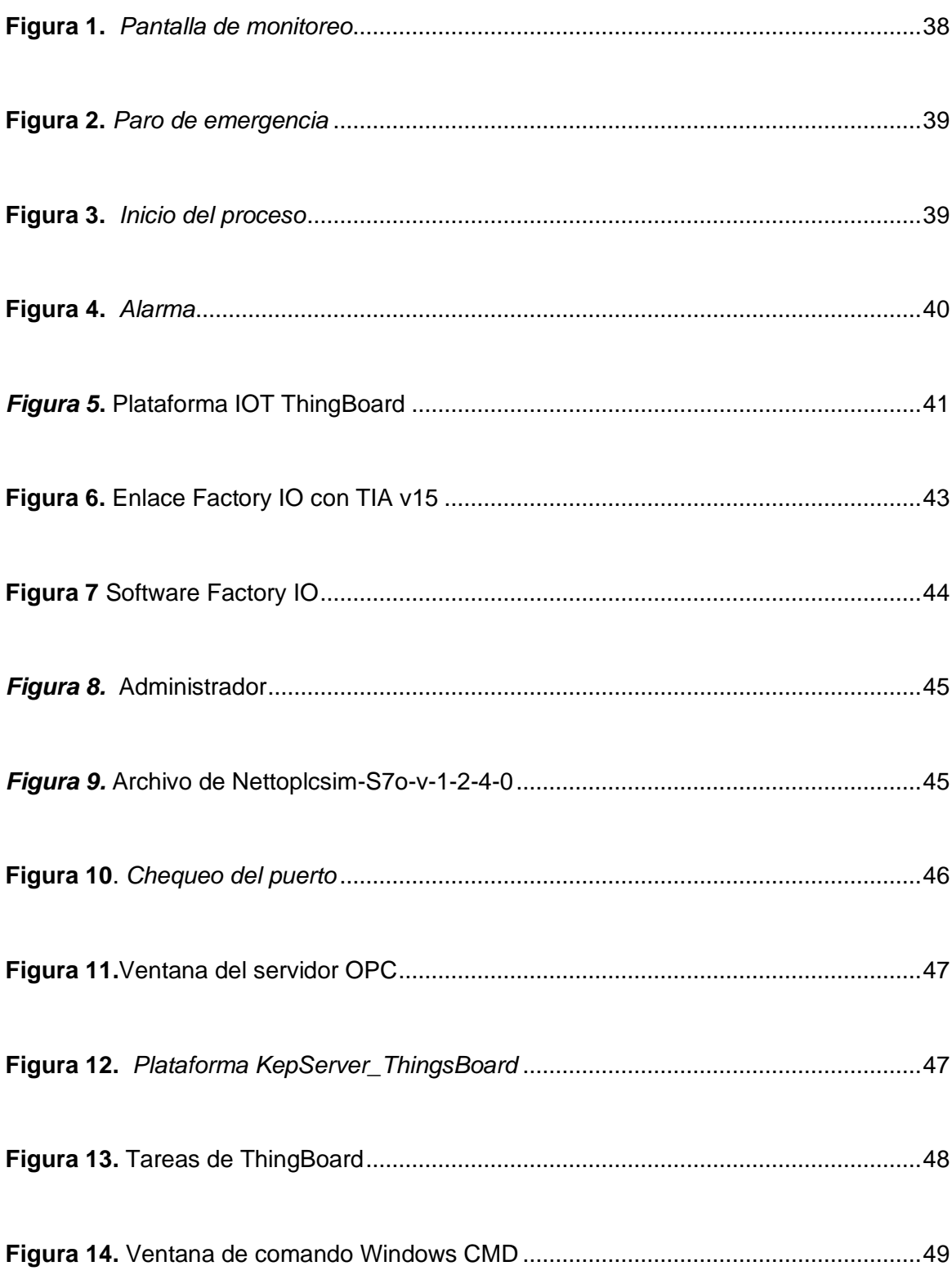

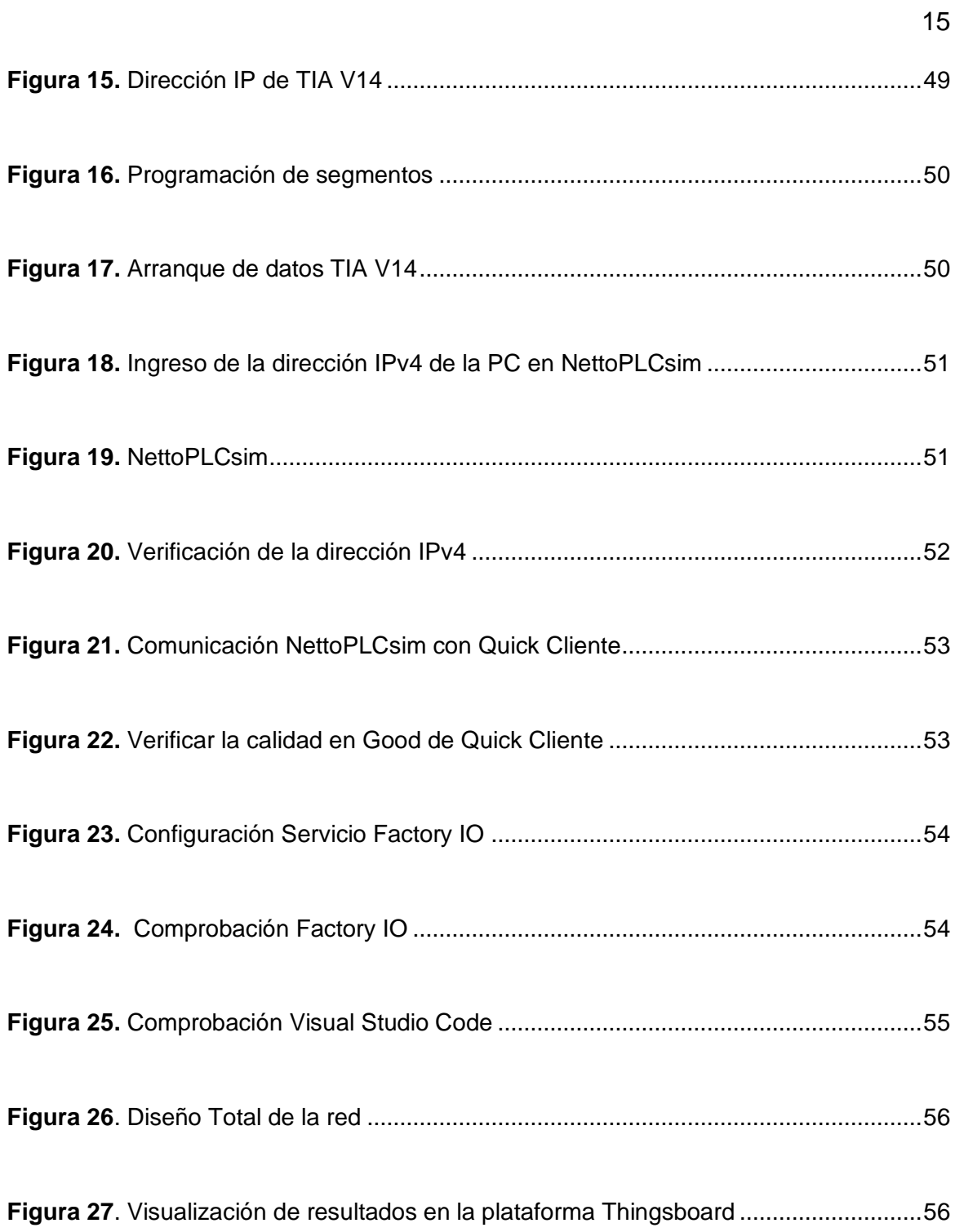

#### <span id="page-15-0"></span>**RESUMEN**

El presente trabajo investigativo tiene como objetivo digitalizar los datos de la estación de caudal mediante una puerta de enlace industrial (Gateway) para prácticas de comunicaciones industriales en el Laboratorio de Instrumentación Virtual, proporcionando información y aplicando técnicas de los protocolos para la digitalización de señales en los procesos. Para realizar el trabajo se aplicó la investigación exploratoria, ya que se va a estudiar y analizar un problema, el investigador tomará riesgos, y deberá ser paciente ya que los resultados a un inicio no serán los esperados, lo importante al usar este tipo de investigación es que llega a ser innovador y único, además no tiene una estructura (pasos a seguir) de forma cronológica, lo que quiere decir que la persona que está desarrollando el trabajo puede empezar en el punto donde sea más fácil y sencillo, como el investigador lo requiera. La propuesta del trabajo es proporcionar al usuario un manual (guía de digitalización de la estación de caudal), para que esté familiarizado cómo se fue desarrollando la red industrial, con los programas/softwares que se usó, y la manera en la que trabaja la puerta de enlace (Gateway), para que exista la comunicación y el envío correcto de los paquetes por la red de internet.

Palabras Clave:

- **ENLACE INDUSTRIAL (GATEWAY)**
- **DIGITALIZACIÓN DE DATOS**
- **RED INDUSTRIAL**

#### <span id="page-16-0"></span>**ABSTRACT**

The present investigative work aims to digitize the data from the flow station through an industrial gateway (Gateway) for industrial communications practices in the Virtual Instrumentation Laboratory, providing information and applying techniques of the protocols for the digitalization of signals in the processes. To carry out the work, exploratory research was applied, since a problem is going to be studied and analyzed, the researcher will take risks, and must be patient since the results at the beginning will not be as expected, which is important when using this type of research is that it becomes innovative and unique, it also does not have a chronological structure (steps to follow), which means that the person who is developing the work can start at the point where it is easiest and simplest, such as the researcher requires it. The proposal of the work is to provide the user with a manual (flow station digitization guide), so that they are familiar with how the industrial network was developed, with the programs / softwares that were used, and the way in which the gateway (Gateway), so that there is communication and the correct sending of the packets through the internet network.

Key words:

- **INDUSTRIAL LINK (GATEWAY)**
- **DATA DIGITIZATION**
- **INDUSTRIAL NETWORK**

#### **CAPÍTULO I**

#### **1. Introducción**

#### <span id="page-17-1"></span><span id="page-17-0"></span>**Tema:**

Digitalización de datos de la estación de caudal para prácticas de comunicaciones industriales en el Laboratorio de Instrumentación Virtual.

#### <span id="page-17-2"></span>**1.1 Antecedentes**

Para el presente trabajo de investigación se indagó información de diferentes citas bibliográficas para el monitoreo de un sistema de comunicación industrial y sustentación técnica de la digitalización de datos mediante una puerta de enlace industrial. Entre los trabajos investigados se puede citar algunas investigaciones.

Primero se analizó sobre la importancia de la IoT en los laboratorios de las instituciones de educación superior, entonces, la investigación que se desarrolló por parte de Tomalá & Valenzuela (2019), se ha considerado porque se desarrolla en función de que se deben aumentar los conocimientos sobre IoT. Esto se considera porque la presente investigación está orientada para un proyecto de prácticas en la ESPE, que se basa en el concepto IoT.

Tomalá & Valenzuela (2019), realizaron un análisis del ecosistema para IoT, donde se procura obtener datos fiables que demuestren el bajo nivel de conocimiento que existe en los estudiantes de la carrera de Ingeniería en Networking y Telecomunicaciones sobre la implementación del internet de las cosas. La investigación proporcionó información de cada uno de los componentes de la IoT en la red hasta su configuración, resaltando la importancia de la implementación de protocolos de seguridad y modelos adecuados a implementarse según las necesidades del entorno donde se va a instalar la tecnología IoT. Dado que la IoT permite la interconexión de todo dispositivo que se conecte a una red para transferir datos u órdenes automatizadas de dispositivo a dispositivo o humano a computadora, es decir, una conexión del internet con más dispositivos que con usuarios.

En cuanto al estudio de Calero & Romero (2020), desarrollado en Guayaquil, es importante porque sirvió para el desarrollo de prácticas en la Universidad Politécnica Salesiana, permitiendo a los estudiantes realizar prácticas sobre el control de presión, control de temperatura, control de procesos alimenticios entre otras.

En la Universidad Politécnica Salesiana, Calero & Romero (2020), desarrollaron un proyecto que se basó en la repotenciación de un módulo didáctico del laboratorio de automatización, con el fin de que los estudiantes puedan realizar prácticas de comunicación PROFIBUS entre 2 o más autómatas y las múltiples aplicaciones que estos pueden brindar. Los elementos principales del módulo que utilizaron los autores fueron: un Controlador Lógico Programable (PLC) Siemens Simatic s7-1200 CPU 1214C DC/AC/RLY, una fuente de poder Siemens PM 1207, un Switch Siemens CSM 1277 Simatic Net, un Touch Panel Siemens KTP600 Basic Color PN, un Signal Board SB 1232 AQ, un módulo de comunicación Maestro PROFIBUS DP, dos puertos exteriores RJ45, un router TP-LINK y un panel frontal para simular entradas y salidas digitales y analógicas. Con el proyecto se busca que el alumno se adapte a los distintos tipos de comunicación industrial, aparte del manejo de las múltiples herramientas que posee el

programa TIA PORTAL V15 y que pueden utilizarse para el desarrollo de prácticas como el control de presión en neumáticos, control de temperatura en horno, control de procesos alimenticios y muchos casos más que involucre la comunicación entre autómatas.

La siguiente investigación considerada es la de Vargas & Clavijo (2019) que ya se orienta a los protocolos de comunicación remota para módulos en un laboratorio.

En Colombia en la ciudad de Bogotá, Vargas & Clavijo (2019), desarrollaron un proyecto de diseño e implementación de un aplicativo web en la Universidad Santo Tomás, para la operación remota de módulos didácticos enfocado en el aprendizaje de sistemas industriales de medición. Para prácticas de laboratorio relacionadas con el aprendizaje de sistemas industriales de medición del programa de Ingeniería Electrónica con nuevas y múltiples herramientas pedagógicas sin que estos se vean afectados por la disponibilidad de tiempo en los laboratorios y por la capacidad que tienen.

Un proyecto aplicado a nivel industrial es el desarrollado por Vargas (2021) que implemento un tablero de control con tecnología de digitalización, que permite la interconexión de estándares de comunicación industrial.

En la empresa SEDEMI S.C.C., Vargas (2021), implementó un tablero de control didáctico que integre la tecnología de digitalización de la información y a la vez, permite la interconexión de estándares de comunicación industrial, bajo los conceptos del internet industrial de las cosas (IIoT) con el fin de contar con un prototipo que permita al personal de planta aprender y entrenarse sobre la tecnología del IIoT. El estudio implementó una red de controladores que poseen distintos protocolos de comunicación

y el Gateway Simatic IOT2040 de Siemens. Además, el trabajo contiene el estudio de las características y el funcionamiento del Gateway Simatic IOT2040, de los 3 controladores electrónicos disponibles en la empresa, y de las plataformas Node-RED y Ubidots.

Finalmente se menciona la investigación de Arque (2017), en la cual se desarrolló un sistema móvil para la supervisión del caudal de agua en una central hidroeléctrica en Perú.

La investigación de Arque (2017), describe el desarrollo de un prototipo de sistema móvil de adquisición de datos para la supervisión del caudal de agua en la central hidroeléctrica de Chijisia-Sandia utilizando tecnología de bajo costo y accesible para las empresas de la región. Se utilizó la metodología de descomposición de trabajo en fases (WBS). La adquisición de variables y señales del sistema físico se realizó a través de sensores y una tarjeta de adquisición de datos de bajo costo. En la fase de diseño se utilizó el filtro digital de media móvil para el procesamiento de datos analógicos, el almacenamiento de datos se realizó a través del modelo de base datos noSQL Mongo DB y se utilizó el protocolo Ethernet TCP/IP sobre una red Wifi para la comunicación de datos. La implementación de codificación del panel de control HMI se desplegó en un entorno web que permite su funcionamiento en diversos entornos y dispositivos móviles como una laptop o un Smartphone, permitiendo la visualización de datos en tiempo real y datos históricos. Finamente en base a resultados e indicadores estadísticos se concluyó que el prototipo de sistema móvil de adquisición de datos para la supervisión del caudal de agua, si permite supervisar adecuadamente el caudal de

agua utilizada en la generación de energía eléctrica de la central hidroeléctrica de Chijisia- Sandia.

En base a la revisión realizada en los párrafos anteriores, se considera que es factible implementar la digitalización de datos de los dispositivos de campo enviados a la nube para conectar y controlar remotamente la estación de caudal, del Laboratorio de Instrumentación Virtual. Lo que permitirá incrementar el nivel académico de los estudiantes al realizar prácticas de comunicación industrial con una puerta de enlace red Ethernet, el PLC S7-1200 SIEMENS y la programación en el software TIA PORTAL.

#### <span id="page-21-0"></span>**1.2 Planteamiento del problema**

Con los avances tecnológicos, nuevos protocolos de comunicación industrial han surgido en la actualidad, los cuales tienen como objetivo optimizar recursos y mejorar el manejo de la información a través de monitorización remota y el análisis de big data, ofreciendo fiabilidad para reducir el "downtime" en el equipamiento de red, ahorrando el consumo energético, e incrementando la eficiencia operacional.

El laboratorio de Instrumentación Virtual posee equipos capaces de manejar distintos procesos de comunicación industrial, pero los estudiantes de la carrera realizan prácticas, donde adquieren únicamente un conocimiento general del monitoreo y control de procesos ya que; en la actualidad no se encuentra implementado un sistema de digitalización de datos mediante una puerta de enlace (Gateway) que permita la conectividad a la nube, a través de una variedad de puertos de E/S para recolección de datos.

Este sistema es importante para que los estudiantes de la carrera obtengan conocimientos prácticos, que permitan preparar profesionales calificados de acuerdo al alcance tecnológico y en el futuro puedan tener un óptimo desenvolvimiento en el área profesional.

#### <span id="page-22-0"></span>**1.3 Justificación**

En la actualidad la industria optimiza el trabajo mediante equipos innovadores como un IoT Gateway el cual es una herramienta que permite que los dispositivos electrónicos se comuniquen y compartan datos, los mismos que pueden ser analizados y transformados en información valiosa que permite el monitoreo de los procesos a distancia.

El desarrollo del proyecto permitirá fortalecer los conocimientos teóricos y prácticos impartidos a los estudiantes de la carrera de Electrónica Mención Instrumentación y Aviónica ya que en la industria se requiere personal técnico capacitado en la parte de programación y monitoreo de dispositivos autómatas.

Finalmente, con este proyecto se quiere lograr que los estudiantes adquieran los conocimientos adecuados de la Industria 4.0 la cual es caracterizada por la digitalización de información mediante una puerta de enlace industrial la cual es un dispositivo utilizado como concentrador de información y usado para conectar los dispositivos a un servidor web.

Los resultados permitirán que el laboratorio de Instrumentación Virtual pueda contar con equipos innovados para las prácticas de comunicación industrial

consiguiendo que los estudiantes desarrollen nuevas habilidades, destrezas en el ámbito profesional y que la institución se fortalezca en infraestructura académica innovadora y actualizada, respondiendo a las exigencias de la normativa de la Ley Orgánica de Educación Superior (LOES).

#### <span id="page-23-0"></span>**1.4 Objetivos**

#### <span id="page-23-1"></span>*1.4.1 Objetivo general*

• Digitalizar datos de la estación de caudal mediante una puerta de enlace industrial (Gateway) para prácticas de comunicaciones industriales en el Laboratorio de Instrumentación Virtual.

#### <span id="page-23-2"></span>*1.4.2 Objetivos específicos*

- Establecer información y características técnicas de los protocolos para la digitalización de señales en los procesos.
- Estructurar la programación del autómata y configuración de los dispositivos necesarios para la digitalización de datos en la estación de caudal.
- Desarrollar un HMI para poder visualizar la digitalización de datos en el sitio web, de forma que se verifique la comunicación de puerta de enlace y el PLC.

#### <span id="page-24-0"></span>**1.5 Alcance**

El presente proyecto va dirigido a los estudiantes de la carreras de Tecnología en Electrónica mención Instrumentación y Aviónica y Tecnología Superior en Automatización e Instrumentación de la Unidad de Gestión de Tecnologías, el cual inicia a partir de la interconexión de equipos ya existentes en la estación de caudal para la adquisición de señales con el PLC S7-1200 y su digitalización a través de una puerta de enlace (Gateway), la información de la variable podrá ser visualizada en un HMI desde diferentes puntos remotos, a través de una página web de forma que se proporcione actualizaciones de datos en tiempo real del proceso.

#### **CAPÍTULO II**

#### **2 Marco Teórico**

#### <span id="page-25-1"></span><span id="page-25-0"></span>**2.1 PLC S7 1200**

#### <span id="page-25-2"></span>*2.1.1 Introducción al PLC S7 1200*

Un equipo industrial de marca Siemens, es analizado siendo lo más relevante un lote de controladores de lógica Programable (PLC) S7-1200. El CPU de dicho instrumento dispone de un microprocesador, una fuente de alimentación integrada, circuitos de entrada y salida (E/S), comunicación PROFINET integrada, E/S de control de movimiento de alta velocidad y entradas analógicas incorporadas. Mientras que la comunicación, es probable añadir al PLC módulos adicionales para trabajar en redes PROFIBUS, GPRS, RS485 o RS232. (Espino, 2019)

El ambiente de programación TIA Portal ofrece una opción fácil para la realización del programa de control de los PLC, así mismo en las conexiones de redes entre diversos dispositivos o equipos añadidos como HMI o módulos de control de motores, como el software SIMATIC STEP 7 Basic, que tiene herramientas de control para los PLC S7-1200 y los paneles de la Gama HMI Basic Panels. Así mismo, STEP 7 (S7) propone la oportunidad de aplicar los próximos lenguajes de programación: (Espino, 2019)

- KOP (LD o LAD): Diagrama de contactos o lógica de escalera.
- FBS (FUP o FBD): Diagrama de funciones, programación por bloques.
- SLC: Lenguaje estructurado, programación basada en texto
- 2 interfaces HMI KTP 1200 Básico
- 2 fuentes de alimentación Power Module PM1207
- 6 puntos de acceso para red inalámbrica SCALANCE W761-1 RJ45
- 6 antenas omnidireccionales IWLAN ANT795-6MP
- 6 cables R-SMA confeccionados para la conexión de ANT795-6MP.

#### <span id="page-26-0"></span>*2.1.2 Ventajas*

El PLC Siemens S7-1200, es un controlador modular para procesos de automatización básicas. Posee una gran variedad de paneles que se componen en un software de desarrollo. Ofrece una gran variedad y flexibilidad a nivel industrial, por lo que puede controlar diferentes dispositivos. (Guanoquiza, 2017)

El PLC tiene muchos beneficios dentro de la industria, se puede destacar ventajas con controladores lógico programables, que se debe tomar en cuenta al escoger un equipo. (Guanoquiza, 2017)

- Ocupan menos espacio
- Demanda de poca potencia eléctrica
- Se pueden volver a usar.
- Si se solicita un cambio se puede reprogramar
- Sostenimiento fácil
- Es maleable, mayor número de aplicaciones
- Manejo más ágil de proyectos

#### <span id="page-27-0"></span>**2.2 Puerta de enlace industrial (GATEWAY)**

#### <span id="page-27-1"></span>*2.2.1 Introducción*

Los Gateway así también llamados pasarelas o puertas de enlace, son dispositivos que trabajan como unión para la conexión entre dispositivos electrónicos, que mediante una conversión previa a los lenguajes propios de cada aparato permitan transmitirse y dividir información entre sí, mediante un lenguaje común (Vargas J. , 2021).

Por ende, el Gateway Simatic IOT2040 , es un aparato diseñado como parte de la Industria 4.0, debido a el procesador Intel Quark, el cual se ha desarrollado específicamente para aplicativos de la red industrial de las cosas, facilitando así la digitalización de datos de producción para después ser mandados y reunidos en la nube, mediante lenguajes de programación los cuales no precisan de una licencia para ser usados siendo así de un uso económico y también, posibilita la interconexión de aparatos electrónicos que usen estos patrones de: Comunicación S7, MQTT, Modbus RTU y TCP (Vargas J. , 2021).

La pasarela Simatic IoT 2040, es un equipo y pieza que proporciona la comunicación entre diferentes dispositivos y la nube. Esta puerta de enlace es la actual tecnología que facilita Siemens al área de la industria 4.0, que permite integrar los diferentes artefactos en un sistema de sistematización (Gómez & Soliz, 2019).

Puede ser usado como interface; en el traslado de datos en los dos sentidos, así mismo se usa para transferir análisis de datos de la Nube a los sistemas de control. La

probabilidad de usar distintos protocolos de comunicación, también el manejo de diferentes lenguajes de programación de alto nivel, facilita opciones individuales reconociendo las exigencias del cliente (Gómez & Soliz, 2019).

Por ende, este dispositivo es una pieza que permite facilitar la comunicación entre distintos aparatos desde la Nube a los sistemas, es beneficioso ya que posibilita integrar distintos aparatos en un solo sistema, así como también se puede utilizar distintos lenguajes de comunicación.

#### <span id="page-28-0"></span>*2.2.2 Características*

El Simatic IOT2040 es una puerta de enlace inteligente de sencilla instauración que facilita obtener los datos de distintas fuentes para redireccionarlos, permite una conexión ideal entre La Nube, los sistemas IT y sistemas de producción. Este dispositivo une un microprocesador Intel Quark X1020 SoC, una gran opción a los dispositivos tipo Raspberry Pi también integra un controlador compatible con el IDE de Arduino y todas sus placas de expansión. Así se puede integrar en un solo dispositivo un Sistema Operativo completo, basado en Linux. A continuación, se presenta las características del Simatic IOT2040.

<span id="page-28-1"></span>**Tabla 1.**

*Características del Simatic IOT2040*

**SIMATIC IOT2040 Dimensiones** 144 x 90 x 53 mm **Precio** 180 € **Interfaces Ethernet** 2 x Ethernet (RJ45) 29

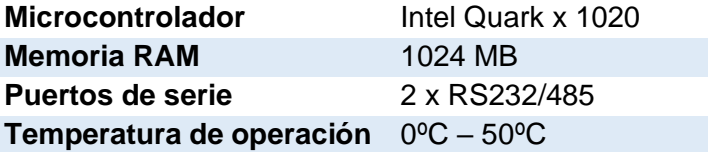

*Nota:* La tabla representa las características del dispositivo Simatic IOT2040. Tomado de (ORTEGA, 2019)

#### <span id="page-29-0"></span>*2.2.3 Programación*

En cuanto a la programación del PLC SIMATIC S7-1516 se elige por emplear el mecanismo de ingeniería TIA Portal que es un innovador sistema que ayuda a configurar de manera instintiva y eficiente los completos sistemas de planificación y producción. Verificado por su desempeño y por brindar un ambiente de ingeniería agrupado para todas las tareas de control, visualización y accionamiento (Borja, 2019).

El fundamental uso del TIA Portal es que permite unir diferentes aplicaciones de software industrial para técnicas de producción en una sola plataforma esto permite en gran medida la práctica, la interconexión y la operación. Esta actual arquitectura de software los consumidores nuevos como los técnicos realizan sus actividades de manera fácil, debido a que no necesitan muchos sistemas distintos. TIA Portal adhiere las actuales versiones de software de ingeniería SIMATIC STEP 7 para la estructuración, programación y diagnóstico los controladores SIMATIC, pantallas de visualización y accionamientos SINAMICS (Borja, 2019).

#### <span id="page-30-0"></span>**2.3 TIA Portal**

TIA Portal es el ambiente de programación de Siemens que significa, Totally Integrated Automation, permite acceder a los diferentes servicios de automatización digitalizados de la marca. El ambiente asocia el hardware, el software, así como servicios de Siemens de forma que se puede implementar y configurar la tecnología las capas de comunicación y automatización de una compañía (Pérez, 2020).

TIA Portal enlaza el hardware, software y servicios de forma próspera y a raíz de licencias dependiendo los requerimientos de la empresa. Facilita la estructura de las conexiones horizontales y verticales para que los datos vayan en el ambiente de elaboración guiado a máquinas hasta la altura máxima de TI (Pérez, 2020).

El software TIA Portal es un mecanismo dedicado a la programación de autómatas. Esta sirve para programar y configurar autómatas, como, sucede en el STEP 7, se puede estructurar los elementos que sostienen los hardwares del PLC, las distintas funciones y variables que constituyen el programa para la precisa marcha del autómata. (Sánchez, 2017)

Gracias a esto, se puede analizar que la herramienta del TIA portal, está diseñada para cumplir funciones de programación de autómatas. Con la principal función de programación y configuración de autómatas, siendo así beneficioso para configurar elementos que poseen los hardware, funciones y variables.

#### <span id="page-31-0"></span>**2.4 Comunicación industrial**

La comunicación entre seres humanos es algo que se ha venido dando durante el tiempo, desde nuestros antepasados, existieron varias formas de comunicación como señales de humo y también otro tipo de comunicación más actual como; en el mar los faros luminosos intentan enviar señales a los botes que se encuentran navegando

Con la aparición del teléfono ha comenzado todas las opciones de comunicación con las que hoy en día cuenta la humanidad. Igualmente, los ordenadores personales originaron el cambio tanto en su concepto como en su aplicación, gracias al uso de tecnología digital. Actualmente en la industria, la comunicación de datos entre diferentes sistemas, procesos e instalación. En un sistema de comunicación de datos industrial las características que determinan la aplicación de las distintas redes de comunicación son: (Guerrero, et.al, 2009)

- Volumen de datos: cuantía de datos que navegan por la red en cada envío.
- Velocidad de transmisión: Rapidez a la que viajan los datos por la red.
- Velocidad de respuesta: Rapidez que hay entre el instante de dar orden y la respuesta del dispositivo.

#### <span id="page-31-1"></span>**2.5 Factory I/O**

Factory I/O es un software para automatización en tiempo real donde se puede construir y simular sistemas industriales y utilizarlos con las tecnologías de automatización más comunes. Es un instrumento aplicado al estudio de redes eléctricas de potencia, la cual permite realizar simulación digital y cálculo de redes eléctricas, los

patrones matemáticos sobre los que se practica los cálculos están fundamentados en reglas e hipótesis generalmente reconocidas estas son la ANSI, IEEE y IEC. (Aguirre, 2008).

Este software es usado para exploración y observación en organismos tales como CENACE y TRANSELECTRIC, así mismo por asesores y expertos del campo, esto lo hace disputable en la zona de Ingeniería Eléctrica a la altura de Ecuador y Sudamérica. (Aguirre, 2008).

#### <span id="page-32-0"></span>**2.6 OPC Servers**

El OPC es un estándar de comunicación en el campo del control y supervisión de procesos industriales, basado en una tecnología Microsoft, que ofrece una interfaz común para comunicación que permite que componentes de software individuales interactúen y compartan datos.

OPC UA simboliza el desarrollo de normativas previas tal como OPC-DA, OPC-A&E y OPC HDA con el objetivo de producir una construcción amplia. Con el propósito de resolver incógnitas de portabilidad de las normas antiguas, el servidor OPC UA coloca un cúmulo de comunicación logra ser usada inmediatamente en las redes de automatización. OPC UA provee un ámbito indicado para una comunicación fidedigna, fornida y de elevada productividad para aplicaciones industriales de automatización. (García, et.al, 2017).

Incluso, OPC UA permite ser añadido en aparatos incrustados, es decir, los que añaden CPPSs. OPC UA es más que un medio de transporte debido a que incorpora un engranaje de modelado apto para sostener los probables prototipos de una planta industrial.

OPC UA permite la entrada de información mediante modelos de planta. El empleo de la construcción sugerida por OPC UA concede una reseña integra de los datos de la red, individualmente de su diversidad. Este planteamiento aloja el juicio de tipo de técnica para una superior aclimatación a los requerimientos de los suministros industriales actuales. Con los servidores OPC UA es probable una representación fundamentada en el patrón del proceso de planta que reside en un grupo de elementos que el servidor coloca a la orden de los consumidores. Dichos elementos simbolizan los datos de procesos latentes en tiempo real (García, et.al, 2017).

#### <span id="page-33-0"></span>**2.7 Puerta de enlace industrial**

Se define como un medio de comunicación dentro de una red, permite el enlace entre dos protocolos diferentes. La puerta de enlace o Gateway usa operaciones de dirección IP, que son configurados manualmente para que los dispositivos con los cuales se vaya a trabajar se comuniquen entre sí, y compartir información (paquetes de datos), a través de una red externa o interna. (Cantuña & Satián, 2019).

Para la red industrial se establece como un aparato creado para la Industria 4.0, ya que ayuda a digitar los datos de producción para enviarlos y receptarlos en la nube, con el uso de lenguajes de programación. (Vargas J. , 2021).

#### **CAPITULO III**

#### **3 DESARROLLO DEL TEMA**

#### <span id="page-34-1"></span><span id="page-34-0"></span>**3.1 Montaje de la red industrial para la digitalización de datos**

Para montar la red se ejecuta la plataforma IOT, un editor de texto, en este caso Visual Studio Code y Factory IO, con el lenguaje de programación Python. El montaje de la red, se inicia con la configuración del protocolo de comunicación PLC, se ingresa la dirección IP, máscara de subred y puerta de enlace

#### <span id="page-34-2"></span>**3.2 Programación en Visual Studio Code**

Para la programación en Visual Studio Code se procedió a realizar los siguientes pasos:

- Inicializar las variables que se va a recibir, en este caso: caudal, aperturavalvula, luzstart, luzstop, luzllenartanque todas en cero.
- Declarar el cliente ya que solo se podrá enviar las variables.
- Definir la conexión con el cliente, colocando la url y el puerto de comunicación.
- La programación para que el PLC funcione correctamente, se necesita algunas librerías como el time, la misma que se instala desde el cmd. Las librerías pywintypes y OpenOPC son las que permiten la comunicación entre el código Python y el servidor IOT, la librería time ayuda a la

actualización de los tiempos, y OS, SYS, PAHO, JSON son las que se comunican y permiten enlazarse con el servidor IOT. A más de las librerías se necesita una clave para comunicarse Factory IO y lo que se está programando.

- Proceder al desarrollo de la programación para la red industrial.
- Habilitar que se va a trabajar con el cliente.
- Se declara los tags para el caudal, salida, luzStart, luzStop, luzllenartanque.
- Para el proceso de comunicación de forma continua se utiliza un trycatch, seguido del bucle while, ya que cada 3 segundos toma los datos del Factory IO.

#### <span id="page-35-0"></span>**3.3 Factory IO**

Para el diseño del PLC en Factory IO, se necesita de dos puntos: Esclavo y Maestro, en donde el PLC esclavo, dentro del bloque main se llena la función de la librería del Factory IO, y el código de programación, el cual está desarrollado por bloques de funciones.

Para los sensores de caudal se tiene 3 funciones, una función da el rango máximo de caudal del sensor que irá desde 0 hasta 27648 haciendo una normalización, y las dos siguientes hizo un mapeo de las variables, transformando para leer y enviar a los HMI del display del Factory IO.

Para el SetPoint, se realiza la función de bloque, al igual que el sensor para la válvula de llenado, la cual especifica la abertura de las válvulas proporcionales con un rango de abertura desde 0 hasta 27648, normalizando y escalando, al momento de crear y diseñar las 3 funciones de bloque se genera los archivos de base de datos por defecto en los cuales se van almacenando las variables que entran y salen durante el proceso.

## <span id="page-36-0"></span>**3.4 Servidor OPC**

Para el servidor OPC se agrega los tags para el caudal, se añade las variables que se desea enviar al servidor IOT. Al crear los tags para el PLC, únicamente se da clic, y se añade el nombre, dirección del PLC (Q0.0 = 1 bit), tipo de dato (Boolean).

#### <span id="page-36-1"></span>**3.5 Proceso dentro de la plataforma Factory IO**

#### <span id="page-36-2"></span>*3.5.1 Diseño del Tablero de Control*

Para el diseño de control se procede a visualizar las escenas del Factory, se inicia con la escena control, ya que se hizo con controles proporcionales, PID.

Para establecer la conexión con el Factory, se escoge el driver con el que se irá a trabajar "Siemens S7-PLCSIM", ingresar las variables desde 10 ya que si empieza desde 0 puede haber pausas, para lo cual se configura dentro de Factory colocando en 10 los tipos de datos booleano, y en 30 los datos Word (reales, enteros, memory), de entrada y salida.

Para la programación de la planta\_est\_tanque, se inicia con el Segmento 1 que es el control de sus botones, el segmento 2 es el botón de reinicio para que las variables se inicialicen en cero, cuando se presente algún error. El segmento 3 es la programación para llamar las variables por último el segmento 4 es el proceso automático, en el cual hace una comparación del valor a medir y el valor medido para que la válvula se llene o para el drenaje. El segmento 5 es la parte manual, considerado como pruebas antes de iniciar con el automático, y en el segmento 6 se encuentra las alarmas, solo se reflejará cuando el nivel esté bajo, es decir cuando la válvula esté llena y comience a bajarse.

#### <span id="page-37-0"></span>*3.5.2 Programación del HMI*

Para la programación del HMI de Factory IO se coloca los botones en el tablero como: Start, Stop, Reset, SetPoint (V), SP\_display, PV, y la alarma la cual identifica si existe algún error, reflejando una luz. En la pantalla de monitoreo, está todo lo referente a los controles**.** 

#### <span id="page-37-1"></span>**Figura 1.**

*Pantalla de monitoreo*

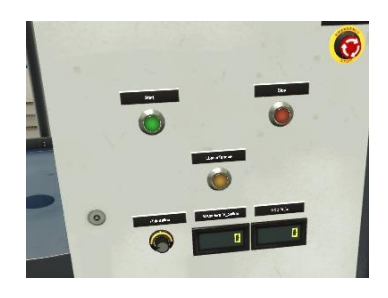

*Nota*: La figura representa la pantalla de monitoreo para visualizar los parámetros que indica la estación de caudal

El paro de emergencia ayuda a detener el proceso inmediatamente en caso de que exista alguna anomalía en el sistema.

<span id="page-38-0"></span>**Figura 2.**

*Paro de emergencia* 

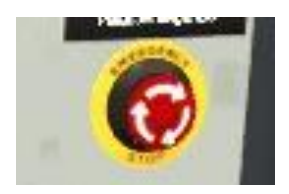

*Nota:* La figura representa el botón de emergencia para detener el proceso

Para iniciar el proceso se gira el potenciómetro indicado en el panel de control para proceder con el funcionamiento del control de caudal.

#### <span id="page-38-1"></span>**Figura 3.**

*Inicio del proceso*

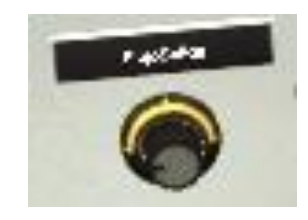

*Nota:* La figura representa el potenciómetro que indica el inicio del proceso

La luz de alarma del panel de control indica si existe algún error, esto reflejará cuando el nivel esté bajo.

#### <span id="page-39-1"></span>**Figura 4.**

*Alarma*

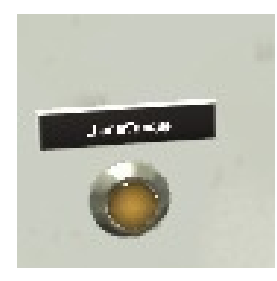

*Nota:* La figura representa la alarma la cual identifica si existe algún error, reflejando una luz.

#### <span id="page-39-0"></span>**3.5 Plataforma IOT ThingBoard**

Para la plataforma IOT se agregó un nuevo dispositivo, colocando el nombre y dando click en aceptar. Lo único que se copia es el Access token en el código de programación para que se pueda comunicar.

Dentro de la plataforma IOT, ya se puede navegar con el PLC que se agregó, únicamente se dio doble click. En la sección de telemetría se puede ir viendo cómo las variables se reflejan.

Para la creación de paneles, se selecciona el widget, en este caso se coloca el reloj analógico, para que muestre los datos del caudal, apertura del caudal, si está en inicio o en pausa, y el llenado del tanque.

#### <span id="page-40-1"></span>*Figura 5***.**

# Plataforma IOT ThingBoard

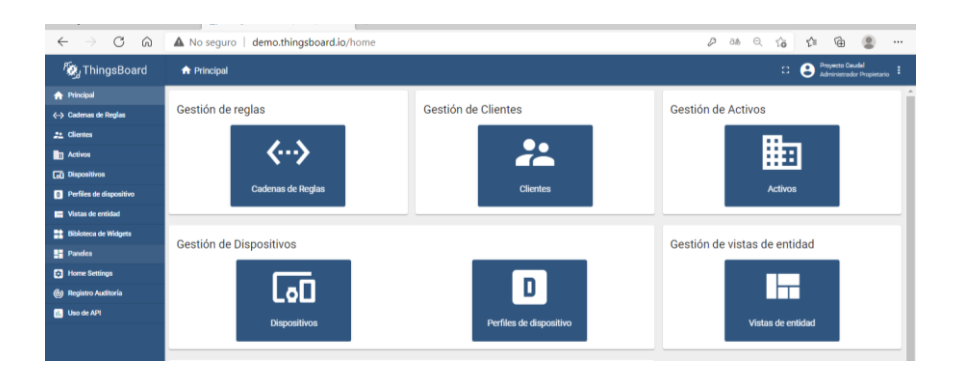

*Nota***:** La figura representa la pantalla de la plataforma IOT ThingBoard del desarrollo de red industrial

# <span id="page-40-0"></span>**3.7 Comunicación de la plataforma IOT y Factory IO**

Para la comunicación entre la plataforma OIT y Factory IO se realizó el siguiente procedimiento:

- Iniciar el código de programación.
- Ingresar a Factory IO e iniciar, verificar por medio del led color amarillo si está entrando a flujo.
- Dentro del panel ThingsBoard, se visualiza las variables que está entrando desde Factory IO, en el cual se puede disminuir o aumentar el nivel de caudal.
- En caso de finalizar con el proceso, solo dar click en Stop dentro del panel de Factory IO.

#### <span id="page-41-0"></span>**3.8 PRUEBA Y CORRECIÓN DE FALENCIAS**

Para las pruebas y corrección de falencias en la programación se ejecutó la opción de Abrir panel, que despliega el diseño de la plataforma, en el cual mostró el flujo del caudal, apertura de la válvula. Se fue comprobando que son los mismos valores que se muestra en el editor de texto. En caso de cambiar los valores en el PLC, serán reflejados en Visual Studio Code y en la plataforma dentro del panel.

#### <span id="page-41-1"></span>*3.8.1 Prueba*

Para comprobar el funcionamiento de la red se ejecutó el siguiente procedimiento:

- Abrir la plataforma IOT en la cual se refleja los gráficos de tendencia, el valor numérico, se visualiza si está pausado, start o en emergencia.
- Para iniciar, primero se debe encender el simulador del PLC y después cargar (compilación de datos)
- Una vez iniciado el PLC, se procede a establecer la conexión online (cuando esta la conexión correcta, se visualiza todo en color verde).
- Activar la pantalla de presentación, una vez que los segmentos tomen el color verde y rayas azules, se procede a simular
- Abrir Factory IO, y el diseño del HMI para iniciar la simulación.
- Conectar el Factory IO y presionar play.
- <span id="page-41-2"></span>• La abertura de válvula de salida, muestra el porcentaje equivalente, y el LCDFlujo refleja que flujo en el que está trabajando. Dentro del editor de texto de Visual Studio Code, se puede visualizar si está variando los datos.

#### **Figura 6.**

Enlace Factory IO con TIA v15

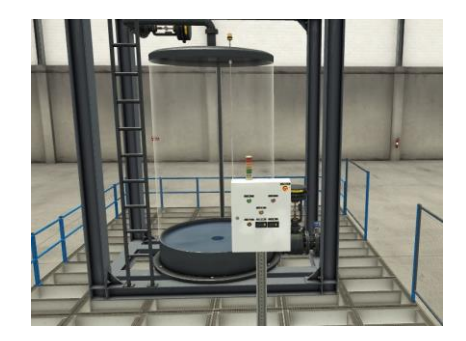

*Nota***:** La figura indica el enlace Factory IO con TIA v15 del desarrollo de red industrial

Mientras más se aumente la agresividad, más grande va ser el caudal. Depende de la válvula, el aumento de la agresividad, para que el caudal sea más grande.

## <span id="page-42-0"></span>*3.8.2 Falencias*

Durante el desarrollo de la red de comunicación industrial se pudo visualizar un error en Visual Studio Code, para lo cual se procedió verificar el ping los dos enlaces, recordando que las direcciones IP deben estar dentro del mismo rango. Se reinicio el ordenador, ya que existió un mayor tiempo de espera, por el hecho de que ThingServer es un demo y no se tiene la licencia.

Otra falencia que se encontró es el OPC Quick Client, ya que en ocasiones en la columna Quality existió algún elemento "Bad", que quiere decir que el OPC no se está comunicando con el PLC virtual, ya sea por algún paso que se haya omitido o algún fallo de programación.

#### <span id="page-43-0"></span>**3.9 Funcionamiento del sistema**

Para el funcionamiento del sistema, se observó paso a paso para la digitalización de datos de la estación de caudal para prácticas de comunicaciones industriales en el laboratorio de Instrumentación Virtual, la información está dada en forma ordenada y sistemática para que cualquier persona pueda usarlo ya que es muy útil tener un informe de apoyo, para futuras investigaciones.

#### <span id="page-43-1"></span>*3.9.1 Procedimiento para la ejecución de los programas*

Para la ejecución de los programas implementados en el presente proyecto, se aplicaron los siguientes pasos:

- 1. Abrir el archivo de Factory IO.
- 2. El Software Factory debe estar configurado para ejecutar por administrador.

# <span id="page-43-2"></span>**Figura 7**

#### Software Factory IO

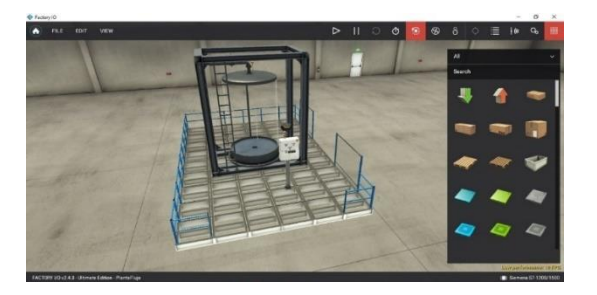

*Nota:* La figura indica el Software Factory IO para representar el desarrollo de la red industrial.

3. Abrir el archivo de TIA Portal V14.

El Software TIA V14 debe estar configurado para ejecutar por administrador.

# <span id="page-44-0"></span>*Figura 8.*

Administrador

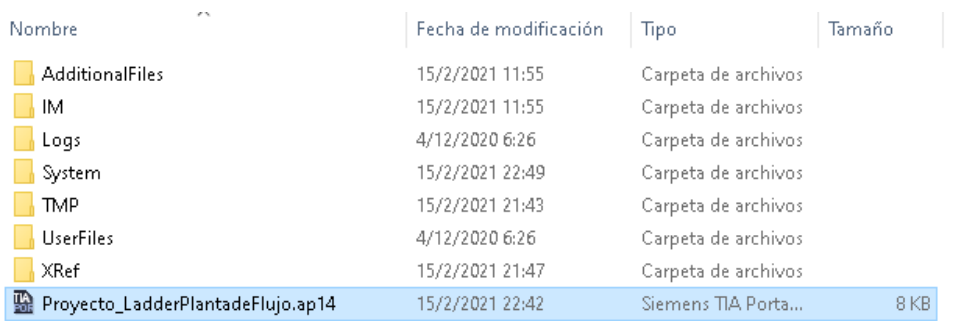

*Nota*: La figura representa el archivo creado de la planta de flujo en Tia Portal.

4. Abrir el archivo de Nettoplcsim-S7o-v-1-2-4-0.

Ejecutar siempre por administrador.

#### <span id="page-44-1"></span>*Figura 9.*

Archivo de Nettoplcsim-S7o-v-1-2-4-0

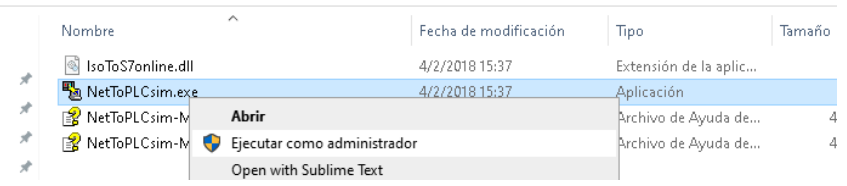

*Nota*: La figura representa el archivo de Nettoplcsim para la comunicación entre el computador y el Tia Portal.

5. Después de abrir el archivo NettoPlcsim presionar (SI) en el mensaje( Port 102 is in use), ya que el Nettoplcsim debe identificar el puerto de comunicación del PLC virtual.

#### <span id="page-45-0"></span>**Figura 10**.

*Chequeo del puerto*

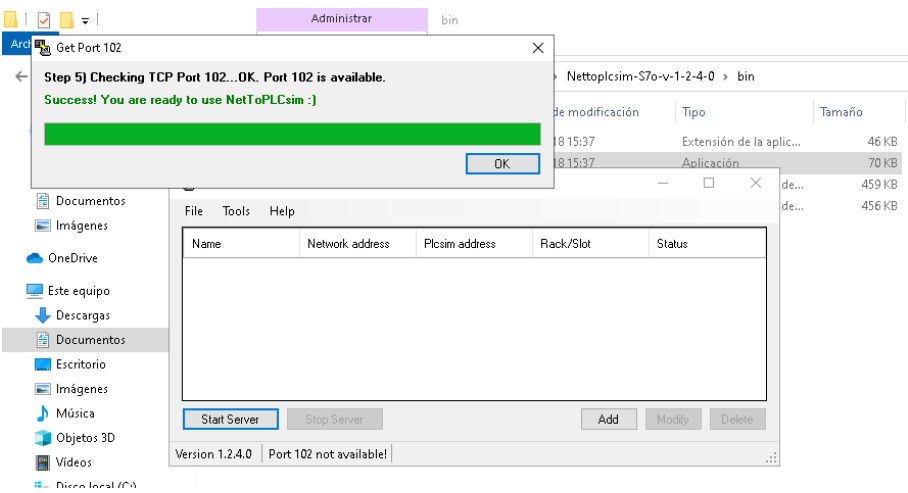

*Nota***:** La figura representa si existe una comunicación entre el computador y el Tia Portal.

<span id="page-45-1"></span>6. Abrir el archivo del Servidor OPC y permitir Si a la opción (actualice el tiempo de ejecución con el proyecto cargado después de conectar).

**Figura 11.**

Ventana del servidor OPC

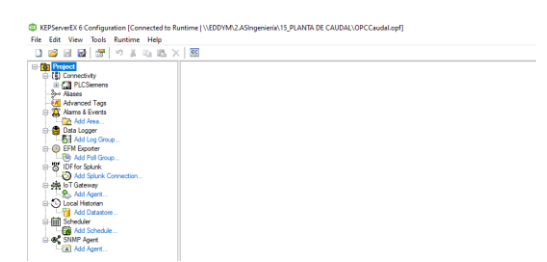

*Nota*: La figura representa la ventana del servidor OPC.

7. Abrir el archivo de enlace con el OPC y Plataforma Thingboard en este caso el editor de texto es Visual Estudio Code.

# <span id="page-46-0"></span>**Figura 12.**

*Plataforma KepServer\_ThingsBoard*

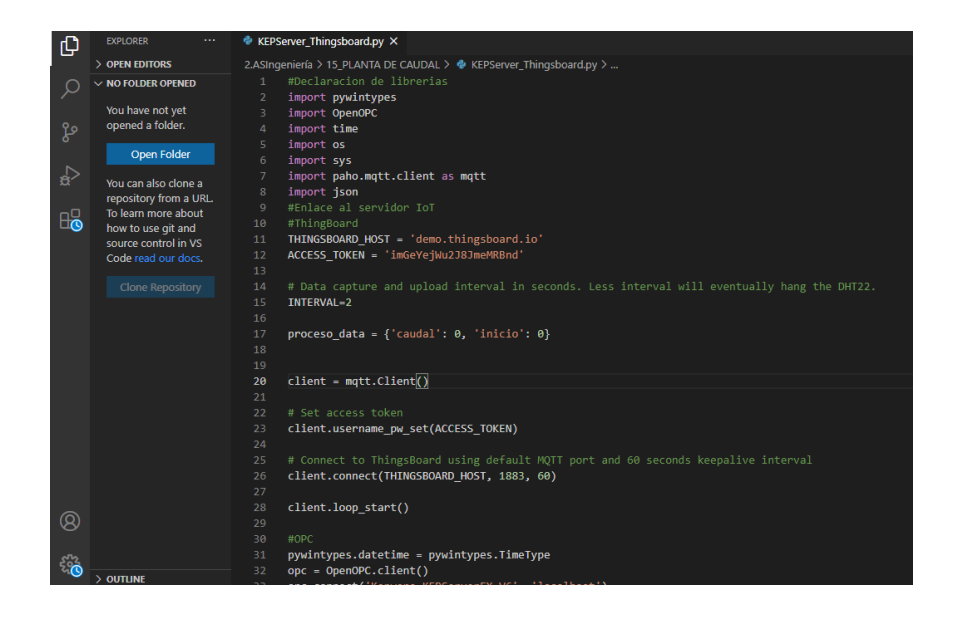

*Nota***:** La figura representa la ventana de la Plataforma Kepserver\_Thingsboard.

- 8. Dirigirse al navegador Google Chrome e ingresar a la plataforma de ThingsBoard.
- **Link:** <http://demo.thingsboard.io/login>
- **Ingresar con los siguientes datos:**
- **Cuenta:** proyectocaudalfactory@gmail.com
- <span id="page-47-0"></span>• **Contraseña:** 1900Factory

#### **Figura 13.**

#### Tareas de ThingBoard

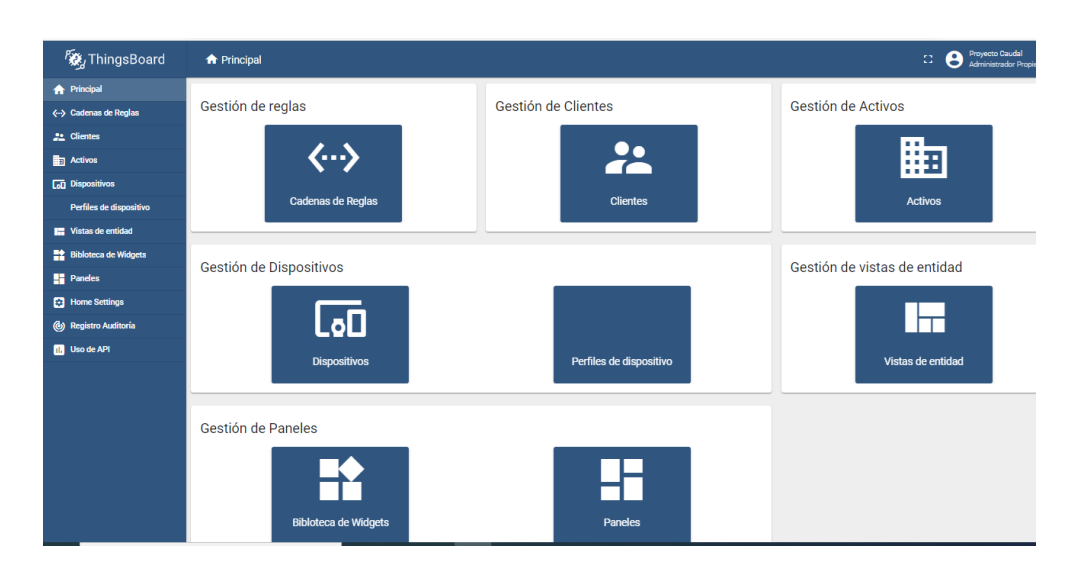

*Nota***:** La figura representa la ventana y tareas de la Plataforma Thingsboard.

- 9. Configurar de la dirección IPv4 y Puesta en Servicio
- <span id="page-47-1"></span>• Poner en servicio el PLCSIM en TIA V14: Verificar la dirección IPv4, mascara de subred y puerta de enlace predetermina, de la PC en la ventana de comandos de Windows (cmd).

#### **Figura 14.**

Ventana de comando Windows CMD

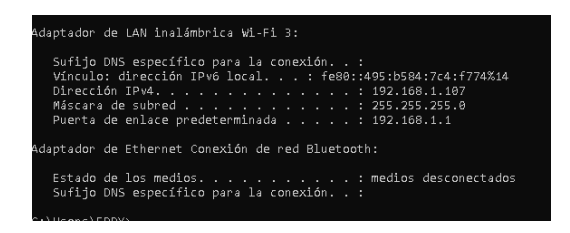

*Nota:* La figura representa la ventana de comando Windows CMD específicos para la conexión.

• Verificar en dispositivos y redes  $\rightarrow$  Direcciones Ethernet, si el PLCSIM se encuentra en el mismo rango IPv4 en TIA V14. Caso contario colocar una dirección IP diferente que se encuentre dentro de la familia de red.

#### **Figura 15.**

Dirección IP de TIA V14

<span id="page-48-0"></span>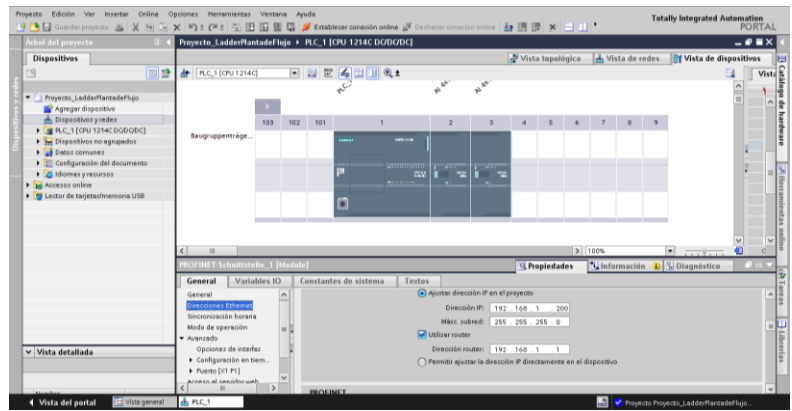

*Nota:* La figura representa la dirección IP del PLCSIM en TIA Portal.

10. Luego dirigirse a Boques de Programa → Main → Iniciar Simulación

#### **Figura 16.**

Programación de segmentos

<span id="page-49-0"></span>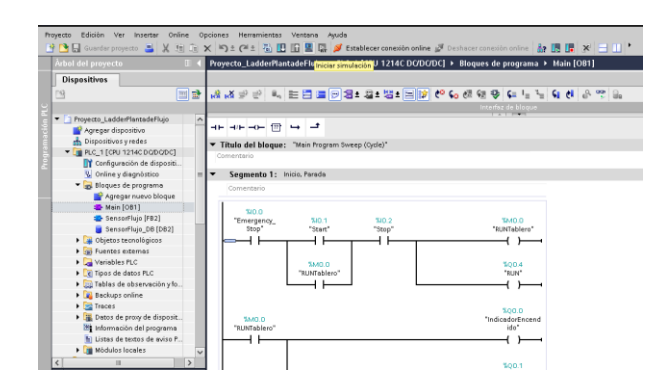

*Nota:* La figura representa los segmentos de programación para el desarrollo de la red industrial.

• Cargar → Arrancar de todos Modos→ Finalizar

**Figura 17.**

Arranque de datos TIA V14

<span id="page-49-1"></span>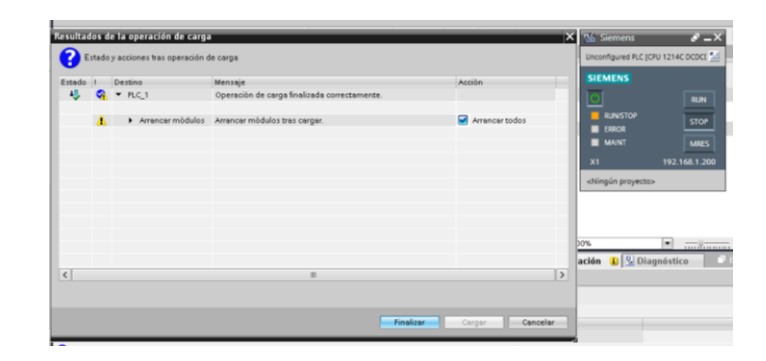

*Nota:* La figura representa los pasos para iniciar con la simulación.

- 11. Poner en Servicio NeToPLCsim
- Dirigirse a Add→ en Networks IP Address: ingresar dirección IPv4 de la PC: ejem: 192.168.1.20
- En PLCsim Address  $\rightarrow$  Verificar en (...) y seleccionar dirección IPv4 del PLC virtual: ejem: 192.168.1.200

#### **Figura 18.**

Ingreso de la dirección IPv4 de la PC en NettoPLCsim

<span id="page-50-0"></span>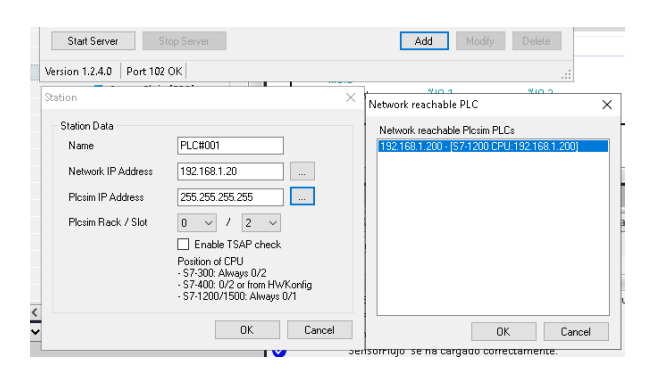

*Nota:* La figura representa la conexión de direcciones IP entre la PC y el PLC virtual.

12. Poner en servicio: Start Server

Al poner en servicio el Start Server se encuentra habilitado el PLC virtual mediante

<span id="page-50-1"></span>el NettoPlcsim esto permite enlazar a la red física del computador y simularlo.

# *Figura 19.*

#### NettoPLCsim

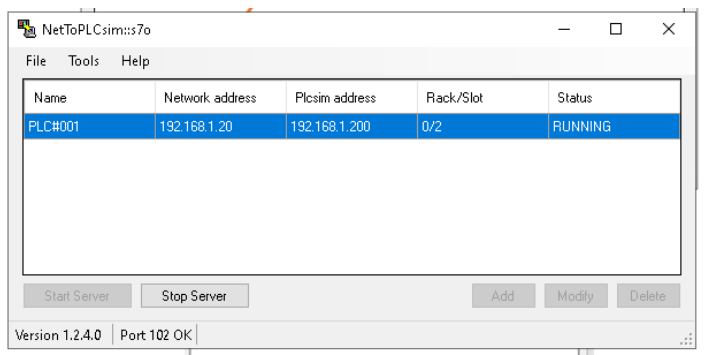

*Nota:* La figura representa la conexión del PLCsim virtual mediante Nettoplcsim.

**13.** Verificar en el Servidor OPC si la dirección IPv4 es la correcta

# **Figura 20.**

Verificación de la dirección IPv4

<span id="page-51-1"></span><span id="page-51-0"></span>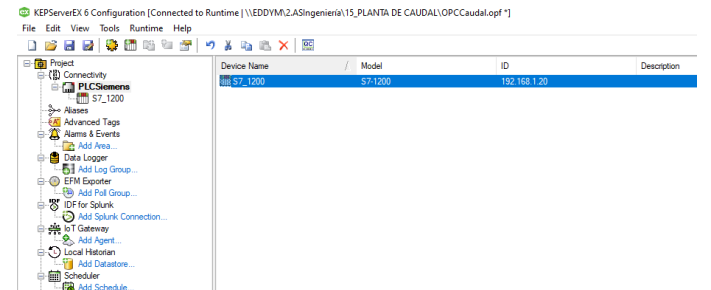

*Nota:* La figura representa la verificación de la dirección IPv4 del Servidor OPC.

• Verificar si NettoPLCsim tiene comunicación con Quick Cliente.

# **Figura 21.**

#### Comunicación NettoPLCsim con Quick Cliente

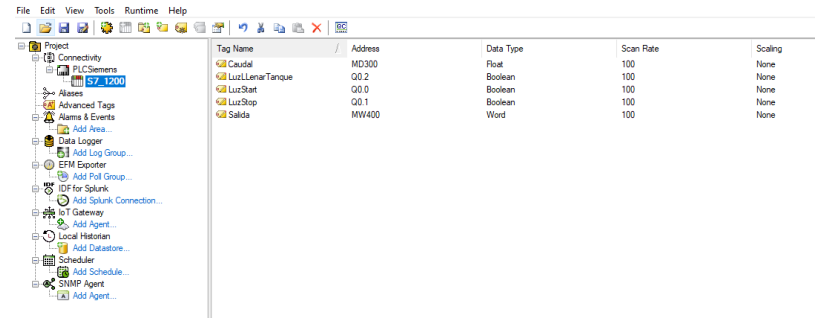

*Nota:* La figura representa la comunicación de NettoPLCsim con Quick Cliente.

<span id="page-52-0"></span>• Verificar que la calidad de Quick Cliente se encuentre en Good, y luego cerrar (sin guardar).

#### **Figura 22.**

Verificar la calidad en Good de Quick Cliente

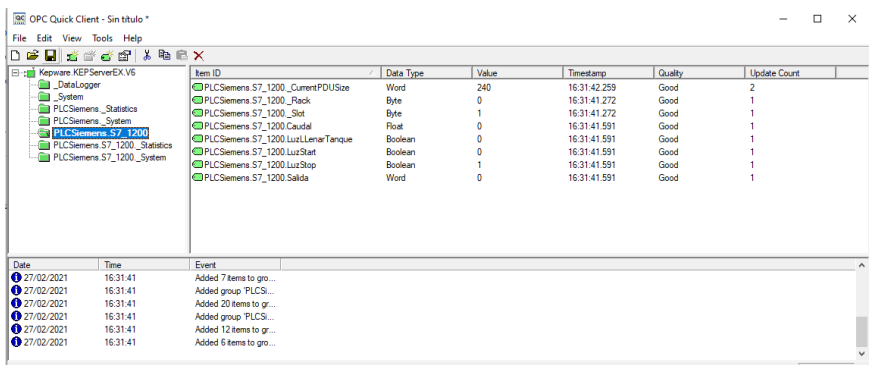

*Nota:* La figura representa que existe una correcta comunicación de NettoPLCsim con

Quick Cliente.

14. Poner en Servicio Factory IO:

- Dirigirse a File → Drives.
- Verificar Dirección Ipv4, debe estar la misma de la PC: Ir a configuración → Host.

#### **Figura 23.**

*Configuración Servicio Factory IO*

<span id="page-53-0"></span>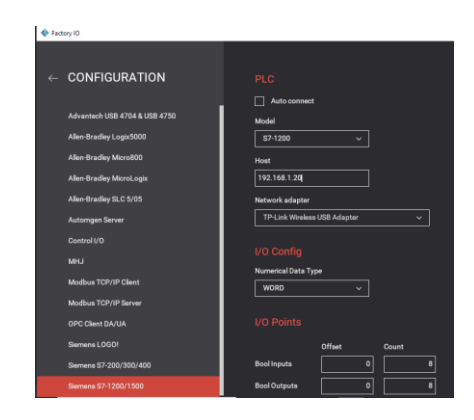

*Nota:* La figura representa la configuración Host en el que se encuentra la dirección IP del computador.

- Conectar Factory IO con el PLCsim de TIA Portal.
- Poner play para comenzar la simulación.

#### **Figura 24.**

*Comprobación Factory IO*

<span id="page-53-1"></span>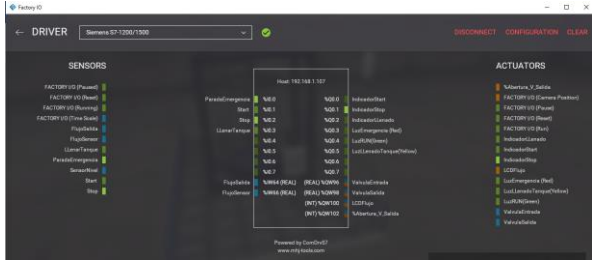

*Nota:* La figura representa la conexión de Factory IO con el PLCsim de TIA Portal.

15. Para poner en servicio el enlace KepServer y Plataforma ThingBoard:

- Dirigirse a parte superior derecha: Play
- Verificar que esté llegando variables

# **Figura 25.**

*Comprobación Visual Studio Code*

<span id="page-54-0"></span>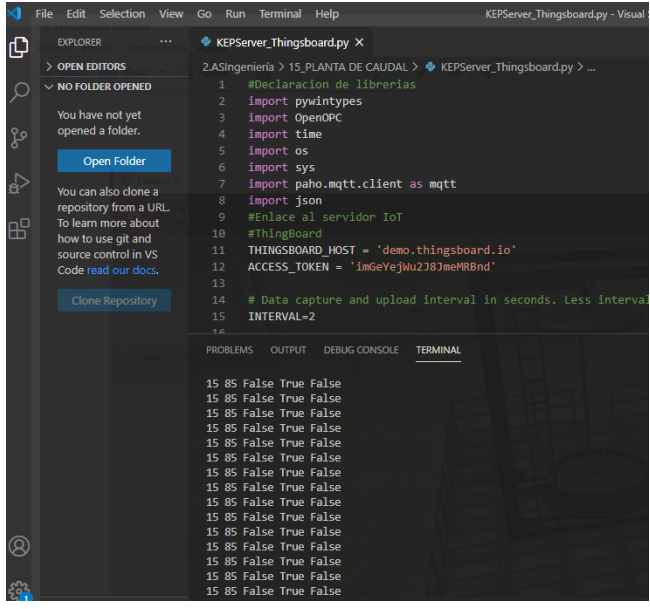

*Nota:* La figura representa las variables del proceso de caudal de Factory IO que están llegado al KepServer\_Thingsboard.

# 16. Visualización de resultados

Para ello en Factory en el tablero de control → Pulsar Start, Abrir la Válvula, Cerrar

<span id="page-54-1"></span>la Válvula o Stop: **Manipular según lo requiera.**

# **Figura 26**.

*Diseño Total de la red*

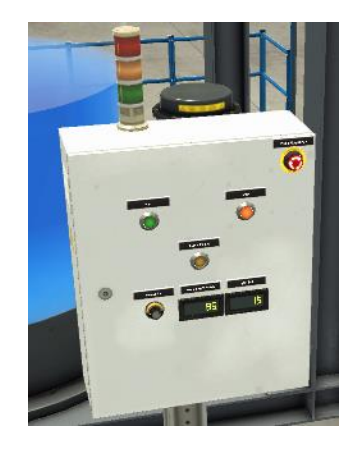

*Nota:* La figura representa el diseño total de la red.

- 17. Dirigirse a la plataforma IoT ThingBoard para visualizar los resultados de manipulación de Factory IO.
	- Seleccionar abrir paneles:
	- Abrir panel Factory
	- Visualizar Resultados:

# <span id="page-55-0"></span>**Figura 27**.

*Visualización de resultados en la plataforma Thingsboard*

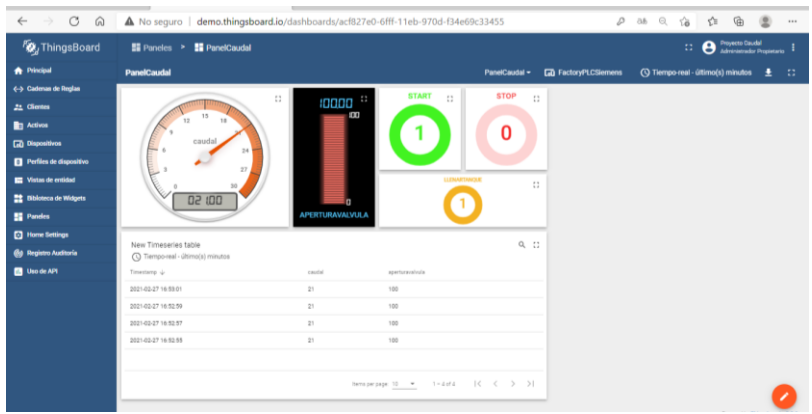

*Nota:* La figura representa el resultado del monitoreo de la red industrial.

Cumpliendo con este procedimiento se verificó que el sistema esta funcionando de manera adecuada logrando así la digitalización de datos de la estación de caudal para prácticas de comunicación industrial en el laboratorio de Instrumentación Virtual de la Unidad de Gestión de Tecnologías de la Universidad de las Fuerzas Armadas ESPE.

#### **CAPÍTULO IV**

#### <span id="page-57-0"></span>**4 CONCLUSIONES Y RECOMENDACIONES**

#### <span id="page-57-1"></span>**4.1 Conclusiones**

- Se digitalizó datos de la estación de caudal mediante una puerta de enlace industrial (Gateway) para prácticas de comunicaciones industriales en el Laboratorio de Instrumentación Virtual de la Unidad de Gestión de Tecnologías.
- Mediante el desarrollo del presente trabajo de investigación, se logró establecer técnicas de los protocolos para la di gitalización de señales en los procesos de datos que están presentes en la red industrial para la estación del caudal.
- El diseño de la red industrial se la realizó mediante el desarrollo del HMI, iniciando con el estado de presentación, es decir la pantalla de inicio, diseñado por un botón "Monitoreo", que direcciona al panel, además se especificó la dirección IP para que exista la comunicación entre los dispositivos enlazados, y por ende el envío de paquetes dentro de la red de internet.

#### <span id="page-57-2"></span>**4.2 Recomendaciones**

• Para futuras investigaciones que se requiera implantar algún tipo de red industrial, se recomienda tener las licencias legales de los softwares que se vaya a usar ya que al utilizar programas craqueados el límite de tiempo es corto, y al sobrepasar este límite se deberá reiniciar tanto los programas como la máquina para volver a iniciar con los procesos.

• Se recomienda aprovechar la innovación tecnológica como las plataformas en las cuales se pueda procesar gran cantidad de flujo de datos y aplicarlos en proyectos investigativos futuros.

• La plataforma IOT es considerada una de las mejores en el envió de paquetes de datos dentro de una red internet, logrando mayor productividad y eficacia operativa en sus procesos, mediante la intervención de sensores comunicándose con el ordenador sin necesidad de la intervención del ser humano, es por eso que se recomienda el uso de esta plataforma por sus resultados óptimos en los procesos industriales.

<span id="page-59-0"></span>Aguirre, C. (2008). *ESTUDIOS ELÉCTRICOS DE SISTEMAS DE POTENCIA PARA LA CARRERA DE INGENIERÍA ELÉCTRICA UTILIZANDO ELSOFTWARE POWER FACTORY 13.1 DE DIgSILENT.* Tesis de grado, ESCUELA POLITÉCNICA NACIONAL, FACULTAD DE INGENIERÍA ELÉCTRICA Y ELECTRÓNICA, Quito. Obtenido de file:///C:/Users/Personal/Downloads/CD-1655(2008-08-05-10-04- 56)\_unlocked.pdf. Recuperado el 25 de noviembre del 2020.

- Arque, R. (2017). *Prototipo de sistema móvil de adquisición de datos para la supervisión del caudal de agua en la central hidroeléctrica de Chijisia-Sandia en el año 2016.* FACULTAD DE INGENIERÍA MECÁNICA, ELÉCTRICA, ELECTRÓNICA Y SISTEMAS. PUNO: UNIVERSIDAD NACIONAL DEL ALTIPLANO. Obtenido de http://tesis.unap.edu.pe/bitstream/handle/UNAP/7152/Arque\_Quenta\_Ronnie.pdf ?sequence=1&isAllowed=y. Recuperado el 12 de diciembre del 2020.
- Borja, L. (2019). *Adquisición de datos desde plataforma IOT2040. Protocolos Modbus/TCP y OPC UA.* Tesis de grado, Universidad del País Vasco, Departamento de Ingeniería de Sistemas y Automática, Bilbao. Obtenido de https://addi.ehu.es/bitstream/handle/10810/36491/TFG-

%20Borja%20Calvo.pdf?sequence=2&isAllowed=y. Recuperado el 12 de diciembre del 2020.

Calero, G. F., & Romero, C. A. (2020). *Diseño e implementación de un sistema de control Maestro-esclavo, para repotenciar un módulo de prácticas en el laboratorio de Automatización Industrial de la Universidad Politécnica Salesiana, Sede* 

*Guayaquil, basado en la Red Industrial PROFIBUS.* Guayaquil: Universidad Politécnica Salesiana. Obtenido de https://dspace.ups.edu.ec/bitstream/123456789/19458/1/UPS-GT003021.pdf. Recuperado el 5 de enero del 2021.

Cantuña, K., & Satián, D. (2019). *ANÁLISIS DE RENDIMIENTO DE LA TECNOLOGÍA LORAWAN APLICADO AL DESARROLLO DE UN SISTEMA DE MONITOREO DE CALIDAD DE AIRE EN LA UNIDAD.* ESCUELA SUPERIOR POLITÉCNICA DE CHIMBORAZO, FACULTAD DE INFORMÁTICA Y ELECTRÓNICA. Riobamba: ESCUELA SUPERIOR POLITÉCNICA DE CHIMBORAZO. Recuperado el 17 de Marzo de 2021, de http://dspace.espoch.edu.ec/bitstream/123456789/11026/1/98T00246.pdf. Recuperado el 12 de enero del 2021.

- Cargua, J., & Valverde, M. (2014). *IMPLEMENTACIÓN DEL PLC SIMATIC S7-1200 Y PANTALLA TACTIL AL MÓDULO DE TRANSPORTE EN 3 EJES PARA EL LABORATORIO DE CONTROL Y MANIPULACIÓNAUTOMATICA DE LA ESCUELA DE INGENIERÍA DE MANTENIMIENTO DE LA ESPOCH.* TESIS DE GRADO, ESCUELA SUPERIOR POLITECNICA DE CHIMBORAZO, FACULTAD DE MECÁNICA, RIOBAMBA. Obtenido de http://dspace.espoch.edu.ec/bitstream/123456789/4481/1/25T00249.pdf Recuperado el 12 de diciembre del 2020.
- Espino, A. (2019). *Apuntes para el uso básico del PLC S7-1200 para las asignaturas del área de Automatización Industrial.* tesis de grado, UNIVERSIDAD NACIONAL

AUTÓNOMA DE MÉXICO, FACULTAD DE INGENIERÍA, MÉXICO. Obtenido de http://132.248.52.100:8080/xmlui/bitstream/handle/132.248.52.100/17055/Materi aldidactico.pdf?sequence=3. Recuperado el 14 de enero del 2021.

Gómez, E., & Soliz, E. (2019). *IMPLEMENTACIÓN DEL SISTEMA INTERNET DE LAS COSAS, PARA EL MÓDULO DE CONTROL DE NIVEL Y CAUDAL, EN EL LABORATORIO DE CONTROL Y MANIPULACIÓN AUTOMÁTICA DE LA ESCUELA DE INGENIERÍA DE MANTENIMIENTO".* ESCUELA SUPERIOR POLITÉCNICA DE CHIMBORAZO, FACULTAD DE MECÁNICA , RIOBAMBA ECUADOR. Obtenido de http://dspace.espoch.edu.ec/bitstream/123456789/11572/1/25T00356.pdf. Recuperado el 22 de enero del 2021.

Guanoquiza, S. (2017). *IMPLEMENTACIÓN Y DESARROLLO DE PRÁCTICAS DE AUTOMATIZACIÓN A TRAVÉS DE UN MÓDULO DIDÁCTICO CON EL PLC S7- 1200 PARA EL CONTROL Y FUNCIONAMIENTO DE MOTORES.* UNIVERSIDAD TÉCNICA DE COTOPAXI, FACULTAD DE CIENCIAS DE LA INGENIERÍA Y APLICADAS, La Maná - Ecuador. Obtenido de http://181.112.224.103/bitstream/27000/4651/1/PIM-000127.pdf Recuperado el 25 de enero del 2021.

Guerrero, V., Ramón, L., & Martinez, L. (2009). *Comunicaciones Industriales.* Barcelona, España: Marcocombo, S.A. Obtenido de https://books.google.es/books?id=fPCVCoDCa8IC&lpg=PT41&ots=q\_dQAbZF7n

- ORTEGA, S. (2019). *ADQUISICIÓN DE DATOS DESDE PLATAFORMA IOT2040. PROTOCOLOS S7 Y TCP/IP.* Tesis de grado, Universidad del País Vasco, Departamento de Ingeniería de Sistemas y Automática, Bilbao. Obtenido de https://addi.ehu.es/bitstream/handle/10810/36490/TFG\_Sergio\_Ortega\_Fen%c3 %a1ndez.pdf?sequence=2&isAllowed=y. Recuperado el 2 de febrero del 2021.
- Pérez, E. (2020). *Estudio e implementación de un sistema IoT en un brazo robot.* Tesis de Maestria , Universitat Politécnica de Catalunya Barcelonatech, Barcelona. Obtenido de https://upcommons.upc.edu/bitstream/handle/2117/335646/Report.pdf?sequence =3&isAllowed=y. Recuperado el 13 de febrero del 2021.
- Sánchez, E. (2017). *AUTOMATIZACIÓN DE UNA FÁBRICA BASADO EN LA HERRAMIENTA TIA PORTAL.* TESIS DE MASTERADO, UNIVERSIDAD POLITÉCNICA DE CARTAGENA, ESCUELA TÉCNICA SUPERIOR DE INGENIERÍA DE TELECOMUNICACIÓN, CARTAGENA. Obtenido de https://repositorio.upct.es/bitstream/handle/10317/6191/tfm-sanaut.pdf?sequence=1, Recuperado el 13 de febrero del 2021.
- Tomalá, J. A., & Valenzuela, H. A. (2019). *Investigación y análisis del ecosistema para el internet of the things en las áreas de smart cities, home automation, smart energy, connected vehicle, industria 4.0 y smart health.* Facultad de Ciencias Matemáticas y Físicas. Guayaquil: Universidad de Guayaquil. Obtenido de

http://repositorio.ug.edu.ec/bitstream/redug/40119/1/B-CINT-PTG-

N.424%20Tomal%c3%a1%20Puero%20Julio%20Andr%c3%a9s%20.%20Valenz uela%20Cornejo%20H%c3%a9ctor%20Asdr%c3%babal.pdf. Recuperado el 25 de febreroo del 2021.

- Vargas, J. (2021). *DISEÑO E IMPLEMENTACIÓN DE UNA RED DE CONTROLADORES USANDO EL GATEWAY SIMATIC IOT2040 Y UN DASHBOARD DE ACCESO LOCAL Y REMOTO.* tesis de grado, ESCUELA POLITÉCNICA NACIONAL, FACULTAD DE INGENIERÍA ELÉCTRICA Y ELECTRÓNICA, Quito. Obtenido de file:///C:/Users/Personal/Downloads/CD%2010914.pdf. Recuperado el 3 de marzo del 2021.
- Vargas, J. R. (2021). *Diseño e implementación de una red de controladores usando el gateway Simatic IOT2040 y un dashboard de acceso local y remoto.* Facultad de Ingeniería Eléctrica y Electrónica . Quito: Escuela Politécnica Nacional. Obtenido de https://bibdigital.epn.edu.ec/handle/15000/21423 Recuperado el 3 de marzo del 2021.
- Vargas, J. S., & Clavijo, D. F. (2019). *Diseño e implementación de un sistema prototipo para la operación en linea de módulos didácticos para el aprendizaje de sistemas industriales de medición.* Tesis o trabajo de grado , Universidad Santo Tomás, Facultad de Ingeniería Electrónica, Bogotá . Obtenido de https://repository.usta.edu.co/handle/11634/15601. Recuperado el 10 de marzo del 2021.

# <span id="page-64-0"></span>**Anexos**